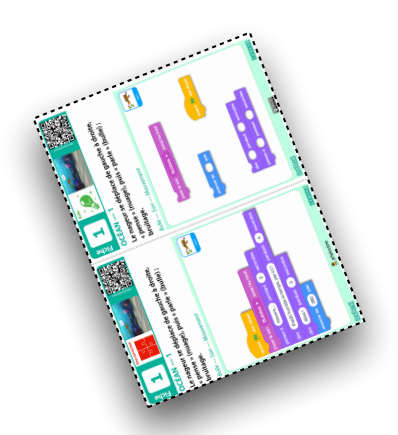

# Fiches Aides Fiches Aides

À imprimer en A4 Recto seul. À imprimer en A4 Recto seul Plastifier/coller. Plastifier/coller. Plier en 2. Plier en 2. Rogner.

Samuel Chalifour Samuel Chalifour ි  $\circledS$ 

# nstructions Instructions

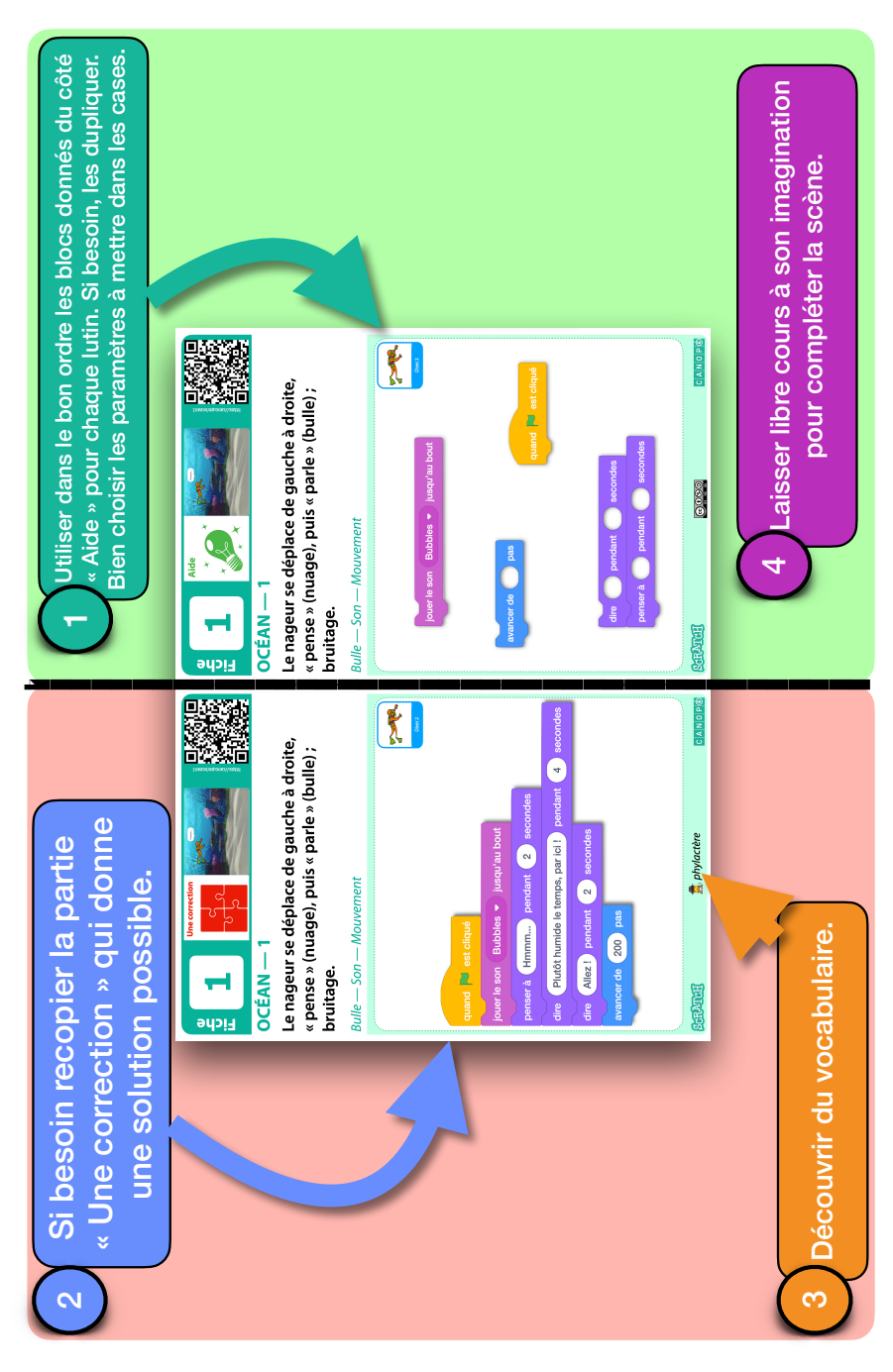

Aides Vertes

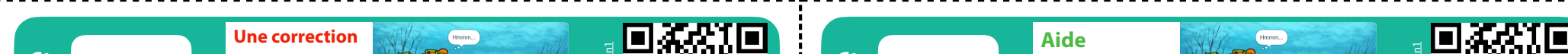

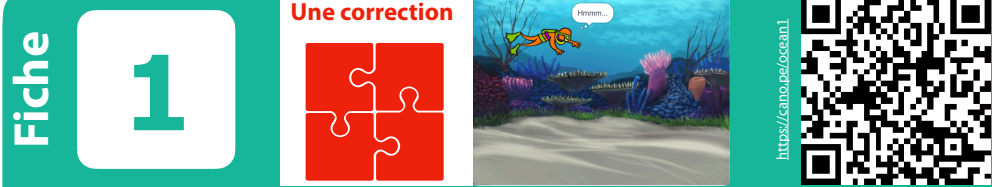

#### **OCÉAN — 1**

**Le nageur se déplace de gauche à droite, « pense » (nuage), puis « parle » (bulle) ; bruitage.**

#### *Bulle — Son — Mouvement*

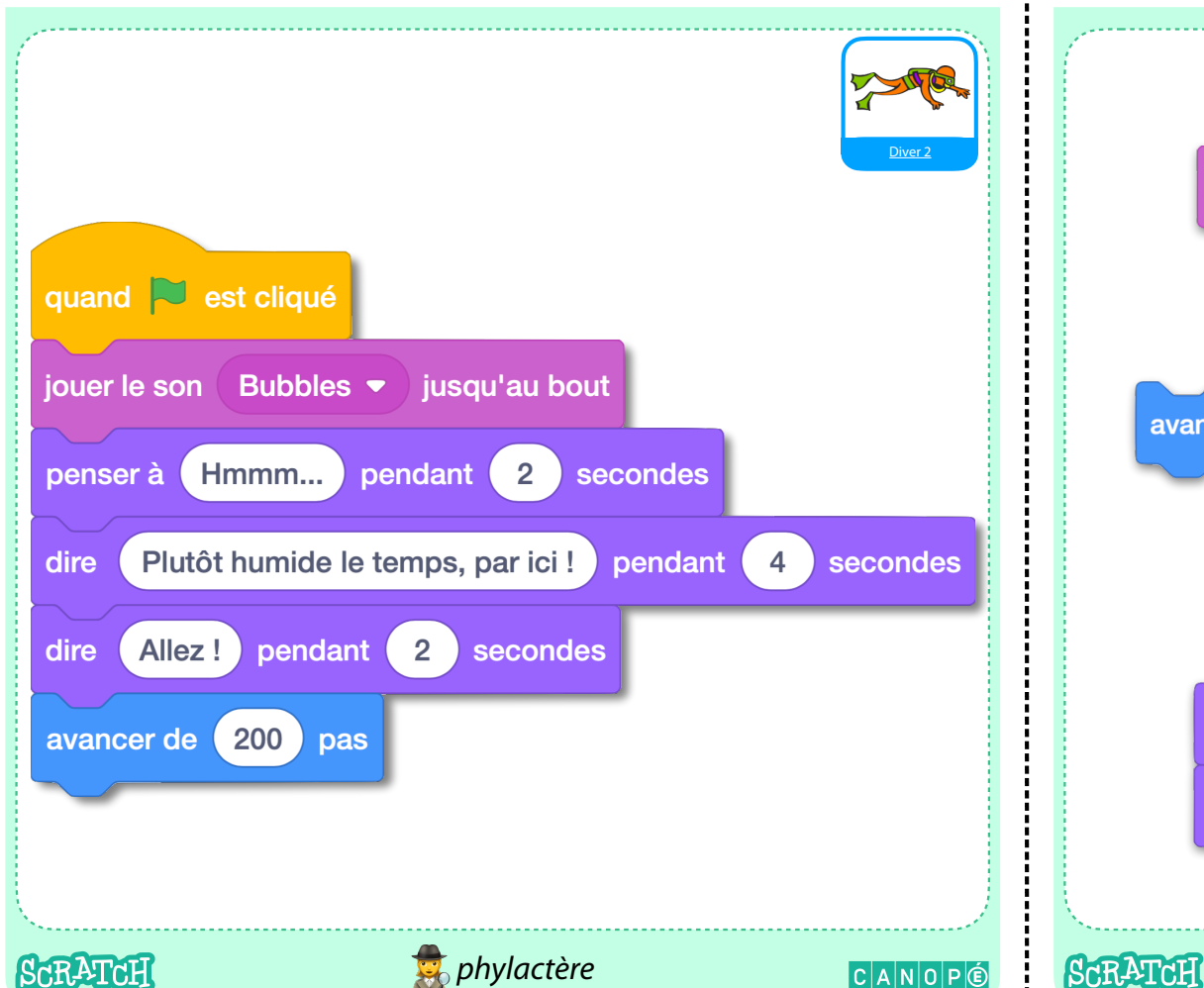

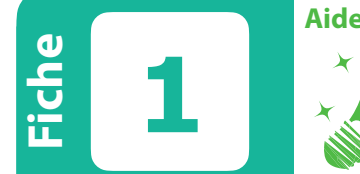

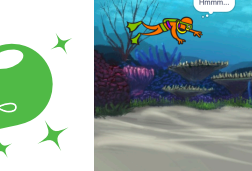

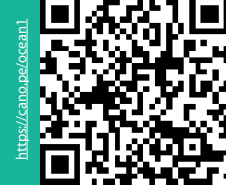

CANOP©

#### **OCÉAN — 1**

**Le nageur se déplace de gauche à droite, « pense » (nuage), puis « parle » (bulle) ; bruitage.**

#### *Bulle — Son — Mouvement*

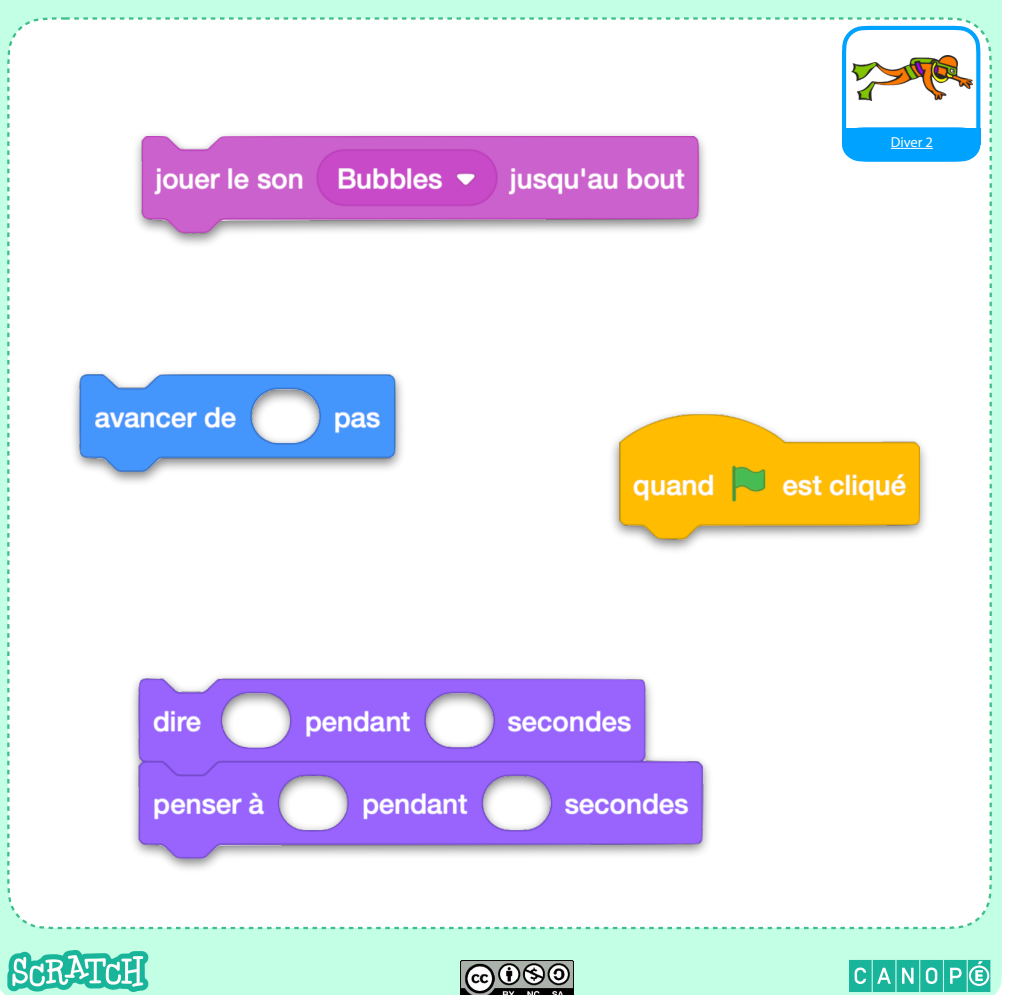

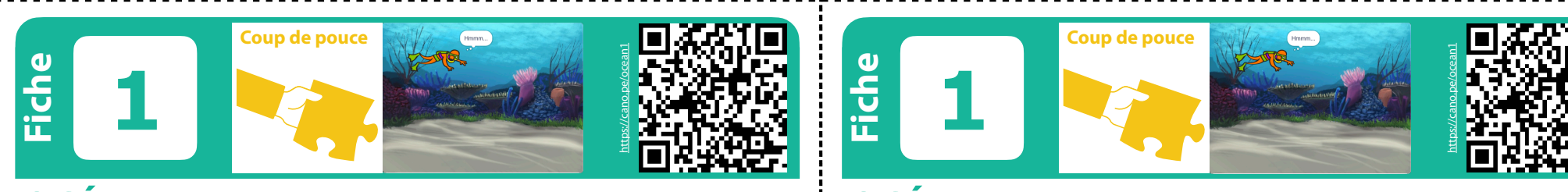

#### **OCÉAN — 1**

**Le nageur se déplace de gauche à droite, « pense » (nuage), puis « parle » (bulle) ; bruitage.**

#### *Algorithme séquentiel*

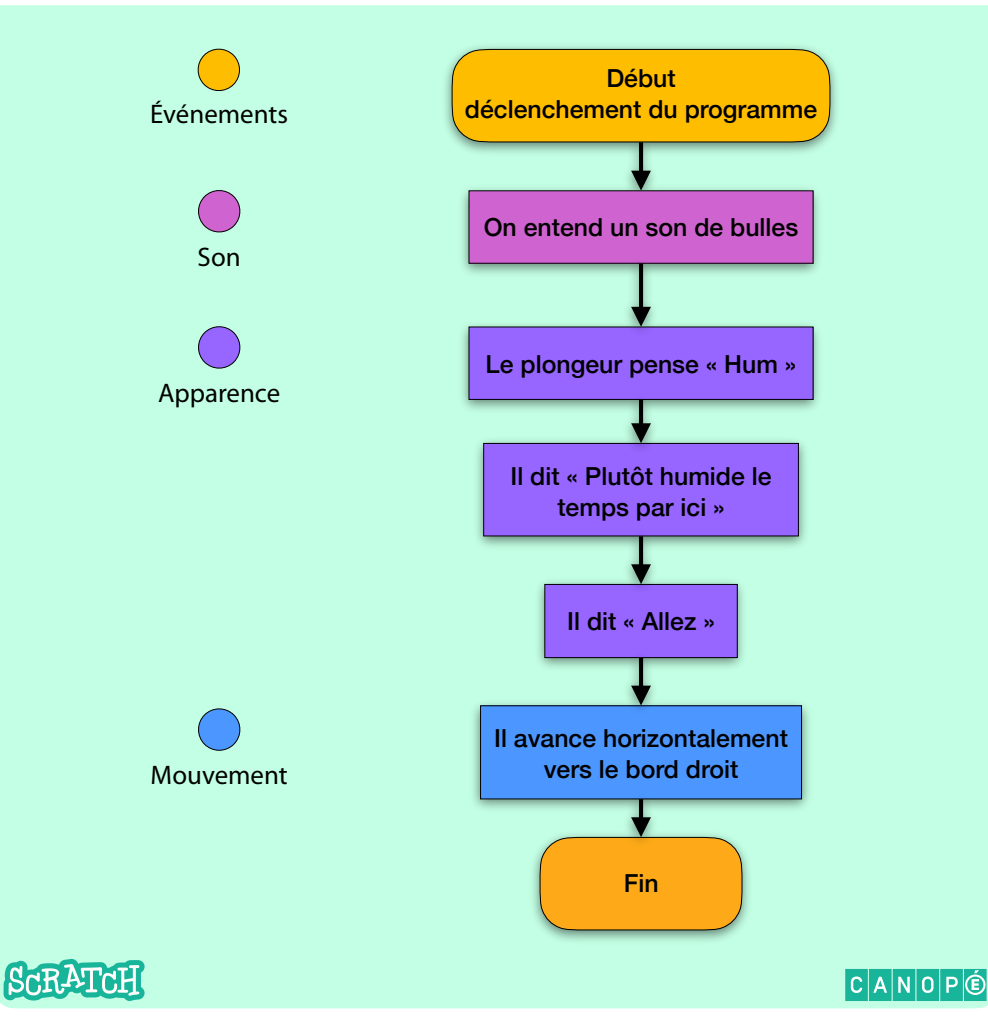

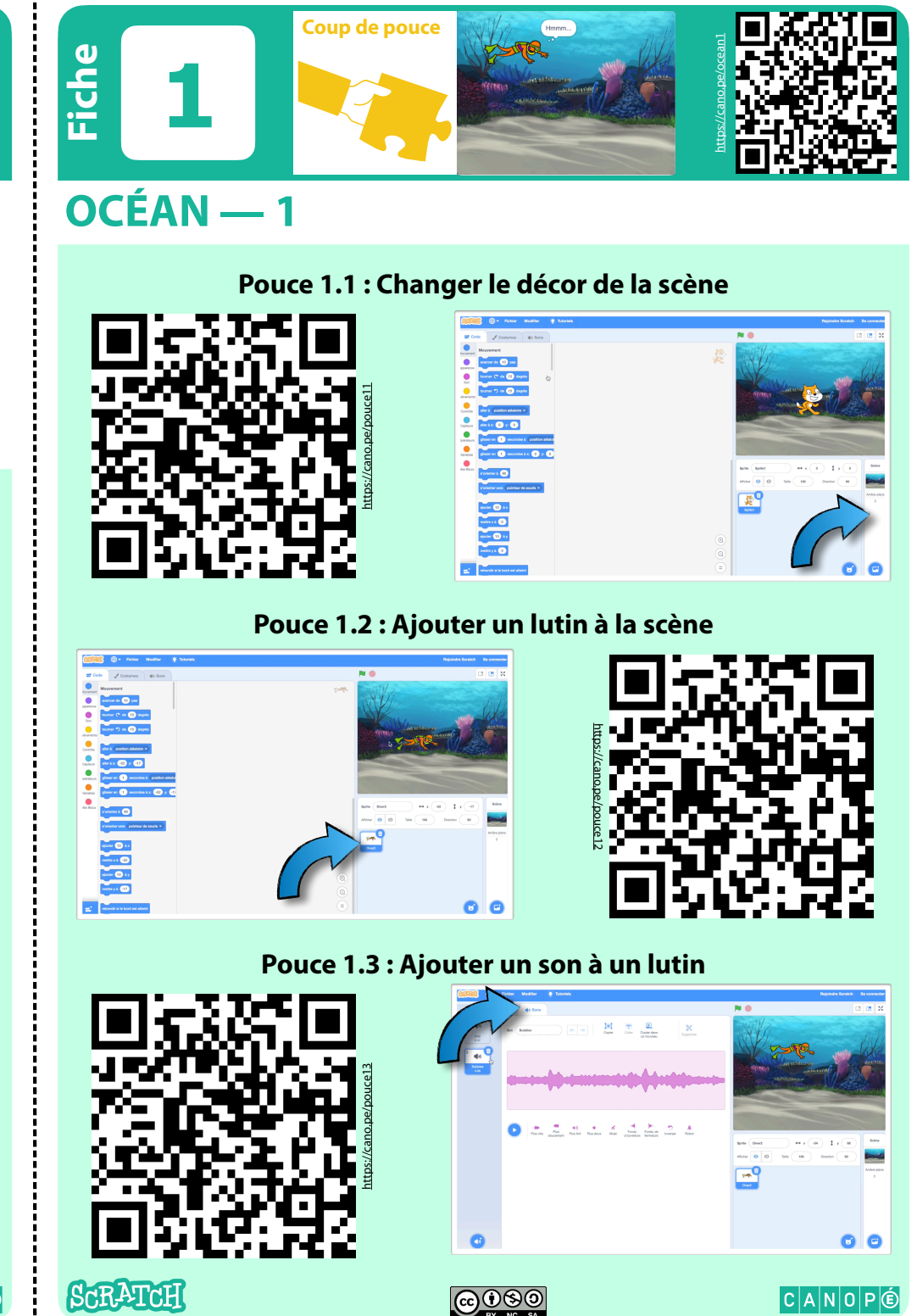

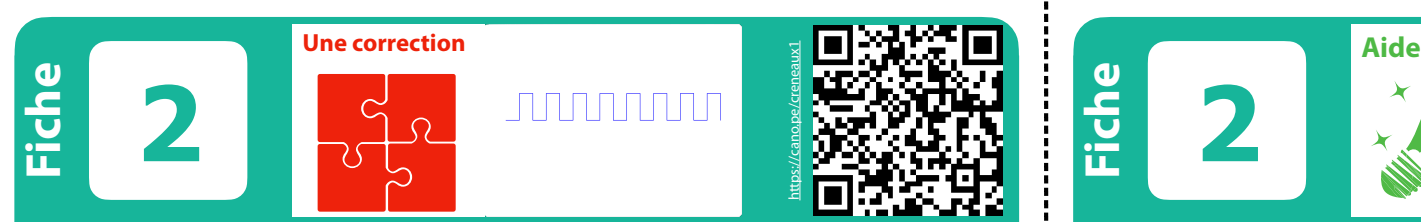

### **CRÉNEAUX — 1**

**Dessiner un ligne polygonale en forme de créneaux.**

#### *Mouvement — Boucle — Extension stylo* quand is est cliqué fois répéter Sprite 1 cacher attendre secondes aller à x: (-200) y:  $\overline{0}$ effacer tout stylo en position d'écriture 8 fois répéter cacher ajouter 25 à x aiouter 50 à v ajouter (25) à x ajouter -50 à v quand **v** est cliqué attendre 0.2 secondes relever le stylo **SCRATCH**  *échauguette* **SCRATCH**  $C$  $A$  $N$  $O$  $P$  $O$

https://cano.pe/creneaux **Fiche 2** nnnnnnn

## **CRÉNEAUX — 1**

**Dessiner un ligne polygonale en forme de créneaux.**

#### *Mouvement — Boucle — Extension stylo*

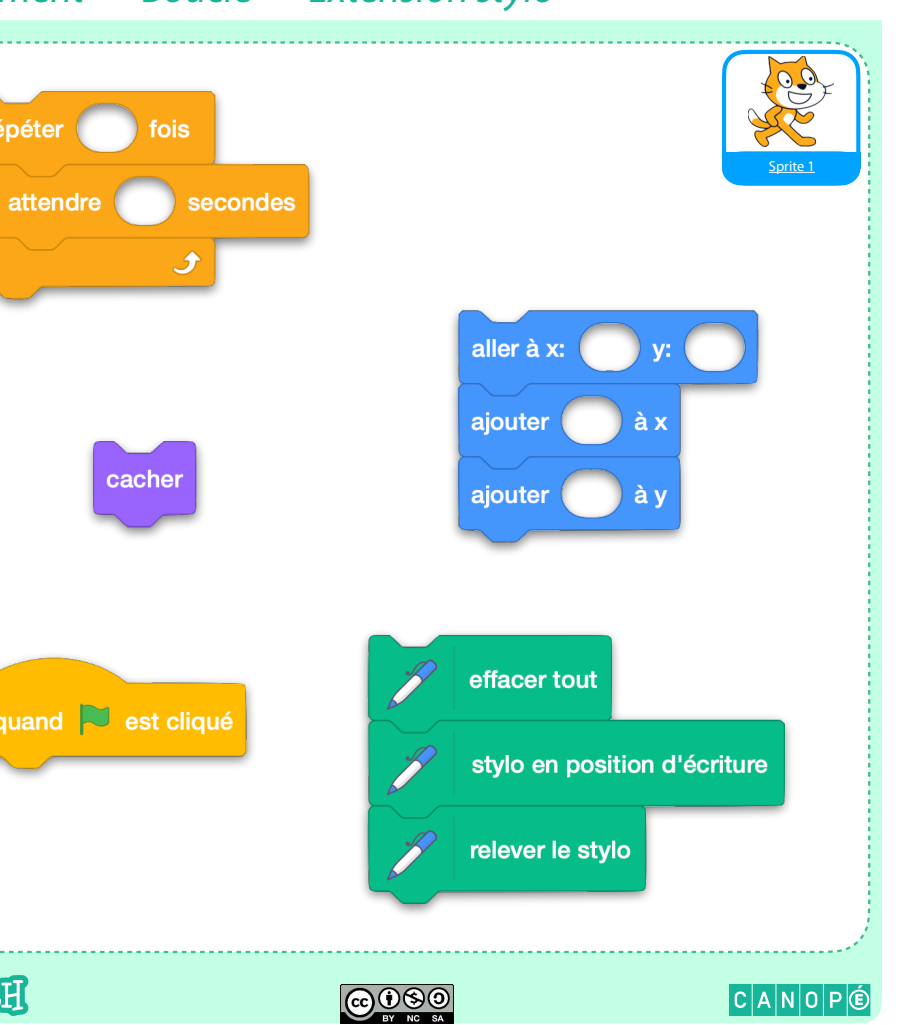

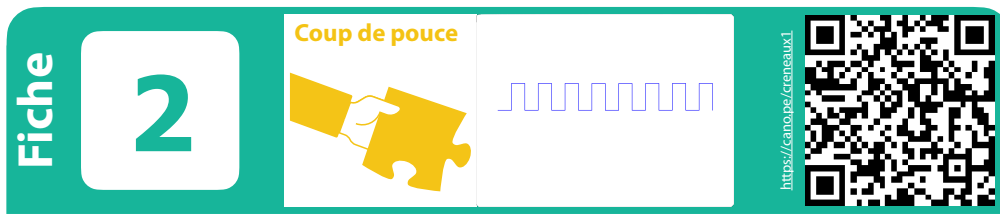

## **CRÉNEAUX — 1**

**Pouce 2.1 : Activer l'extension Stylo**

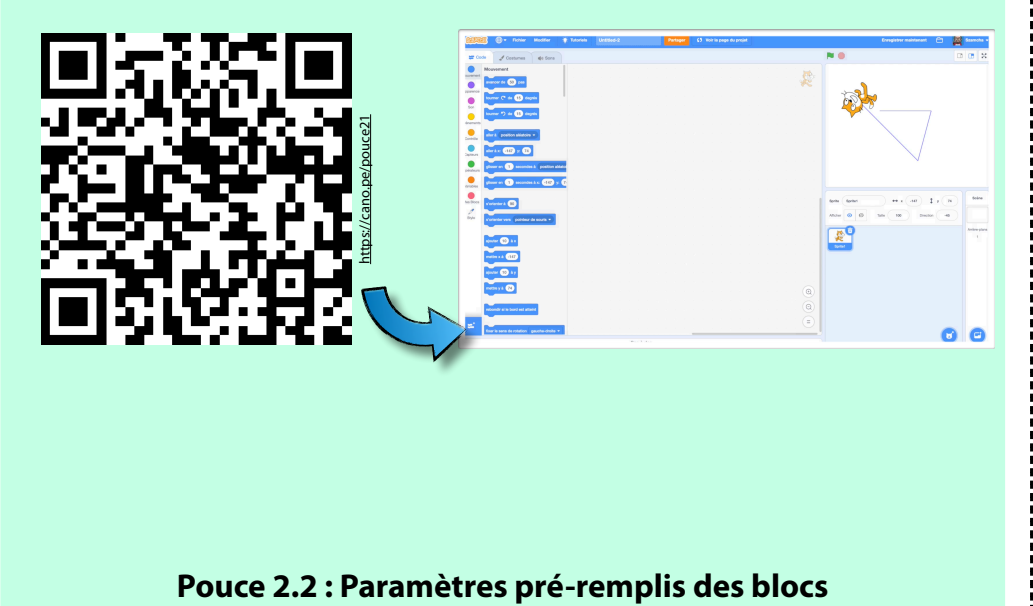

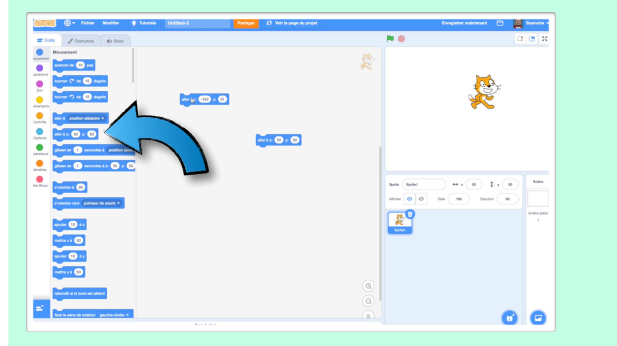

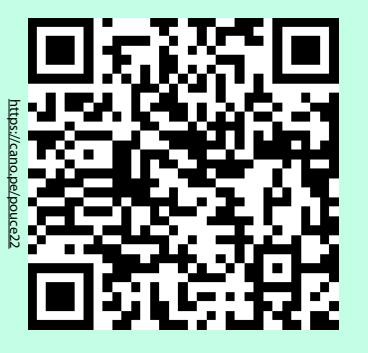

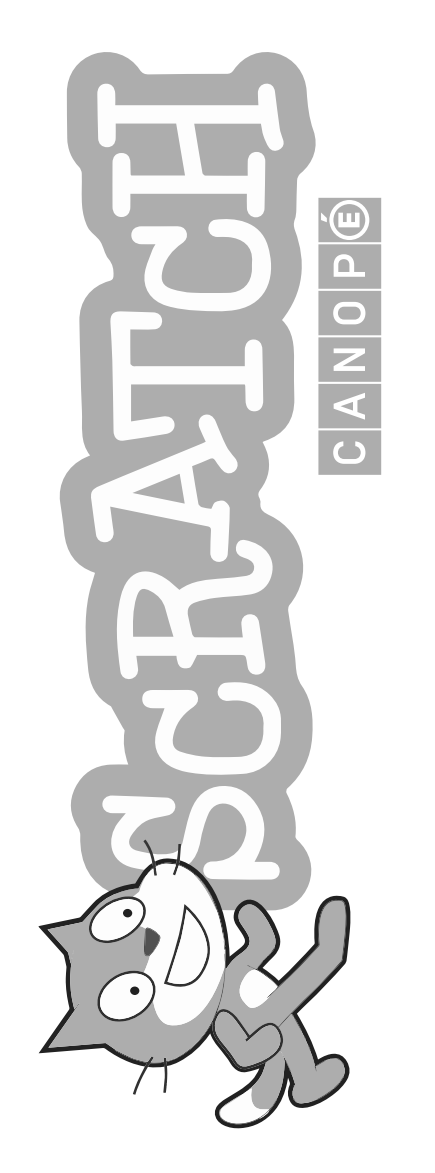

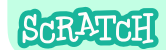

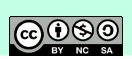

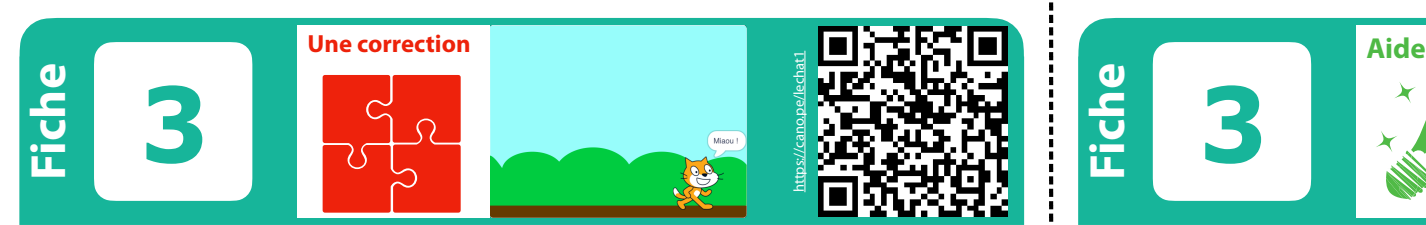

#### **LE CHAT — 1**

**Le chat se déplace de gauche à droit et miaule.**

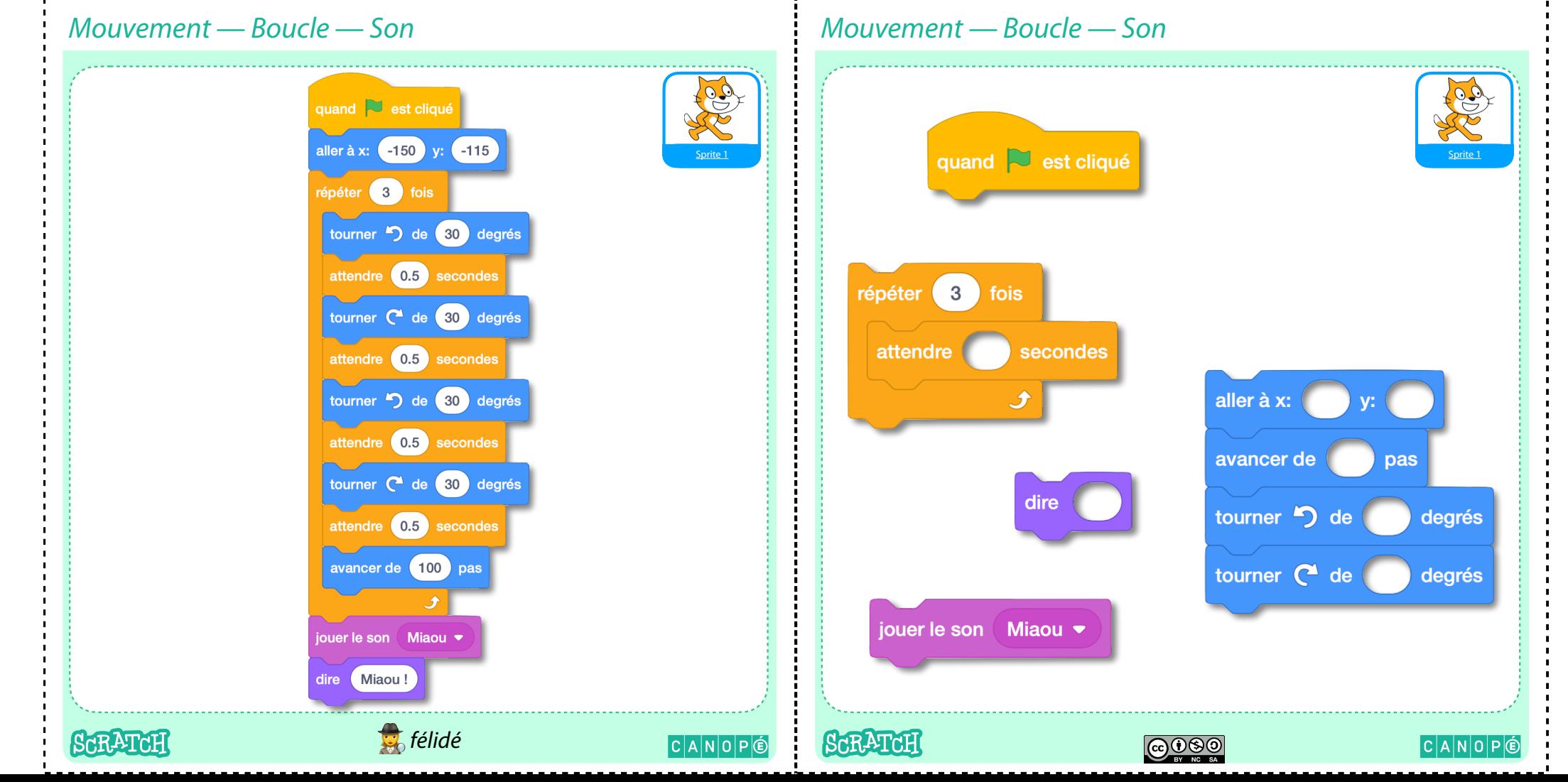

**LE CHAT — 1**

**3**

**miaule.**

**Fiche**

**Le chat se déplace de gauche à droit et** 

https://cano.pe/lechat1

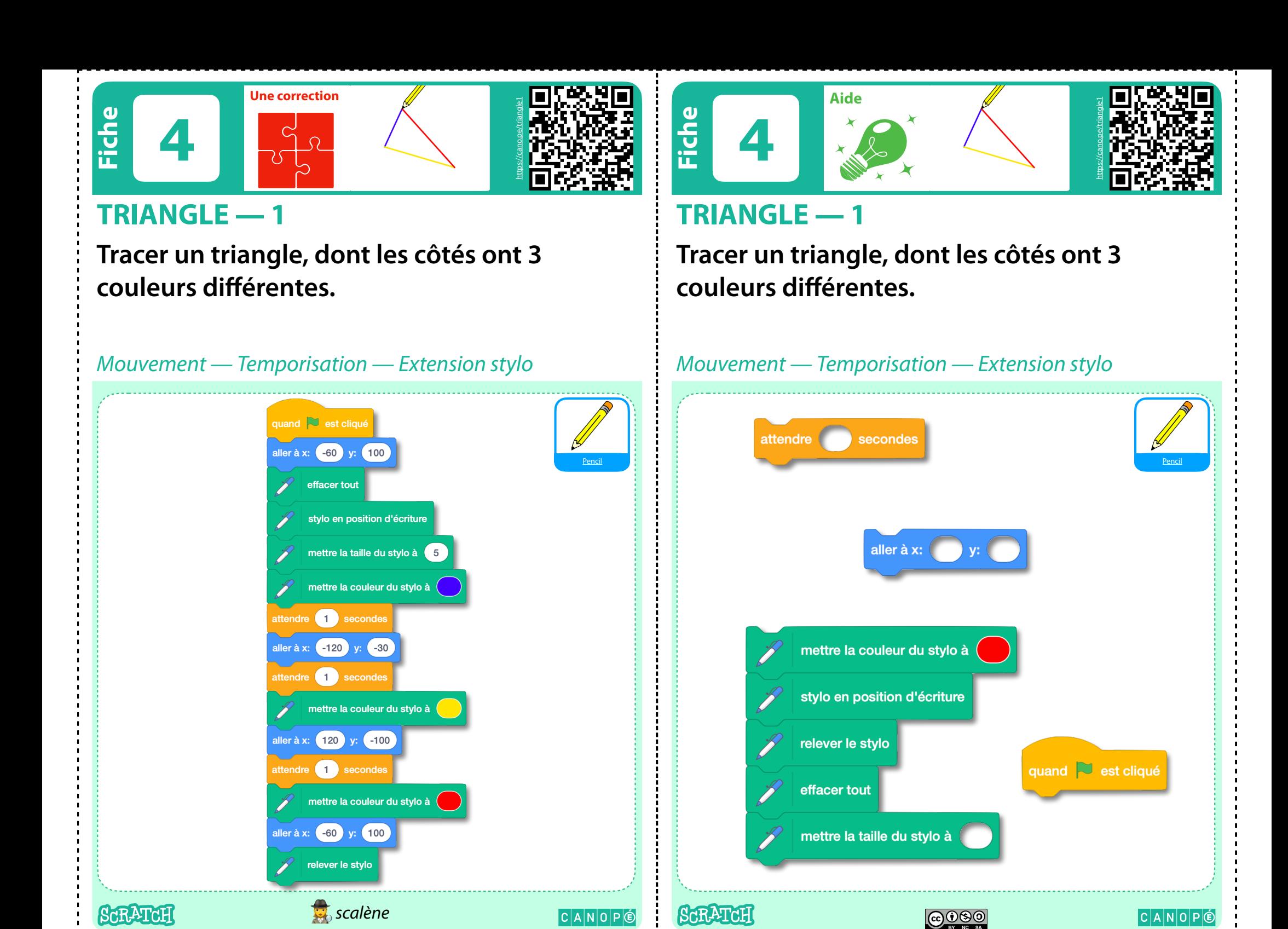

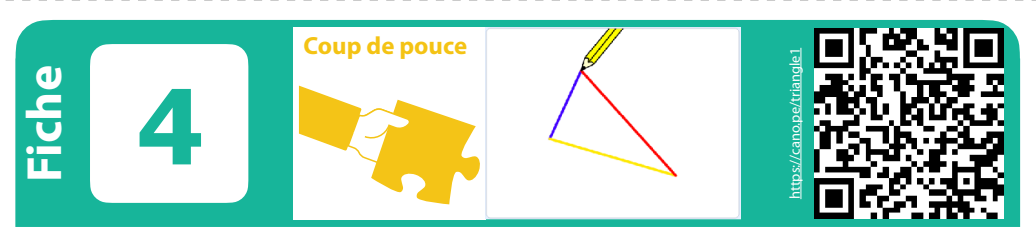

#### **TRIANGLE — 1**

#### **Pouce 4.1 : Questions**

#### Le lutin

- Comment peut-on changer sa taille ?
- Comment repérer la position des sommets du triangle ?
- Comment peut-on se déplacer d'un sommet à l'autre ?
- Le mode stylo du lutin
	- Comment peut-on changer la couleur et l'épaisseur des traits ?
	- Comment effacer les traits réalisés lors d'une exécution précédente du programme ?

 $\n **6000**\n$ 

Comment peut-on « ralentir » le déroulement du programme ?

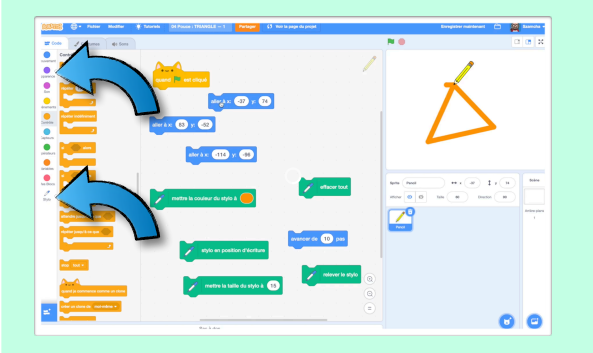

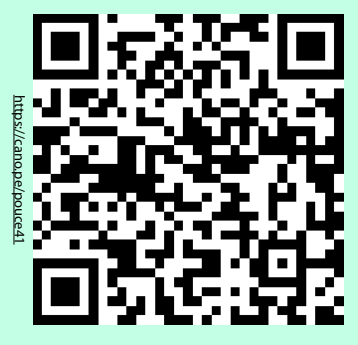

 $C|A|N|O|P|O$ 

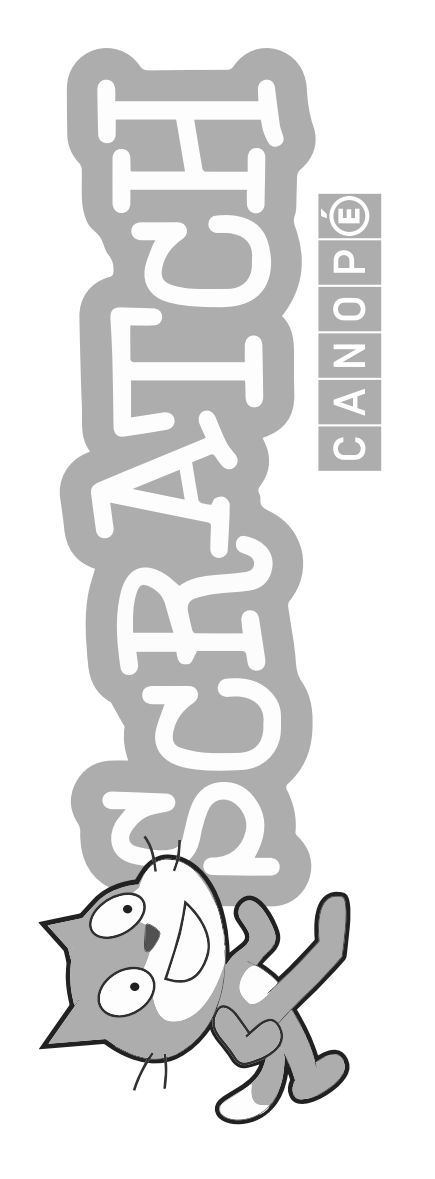

**SCRATCH** 

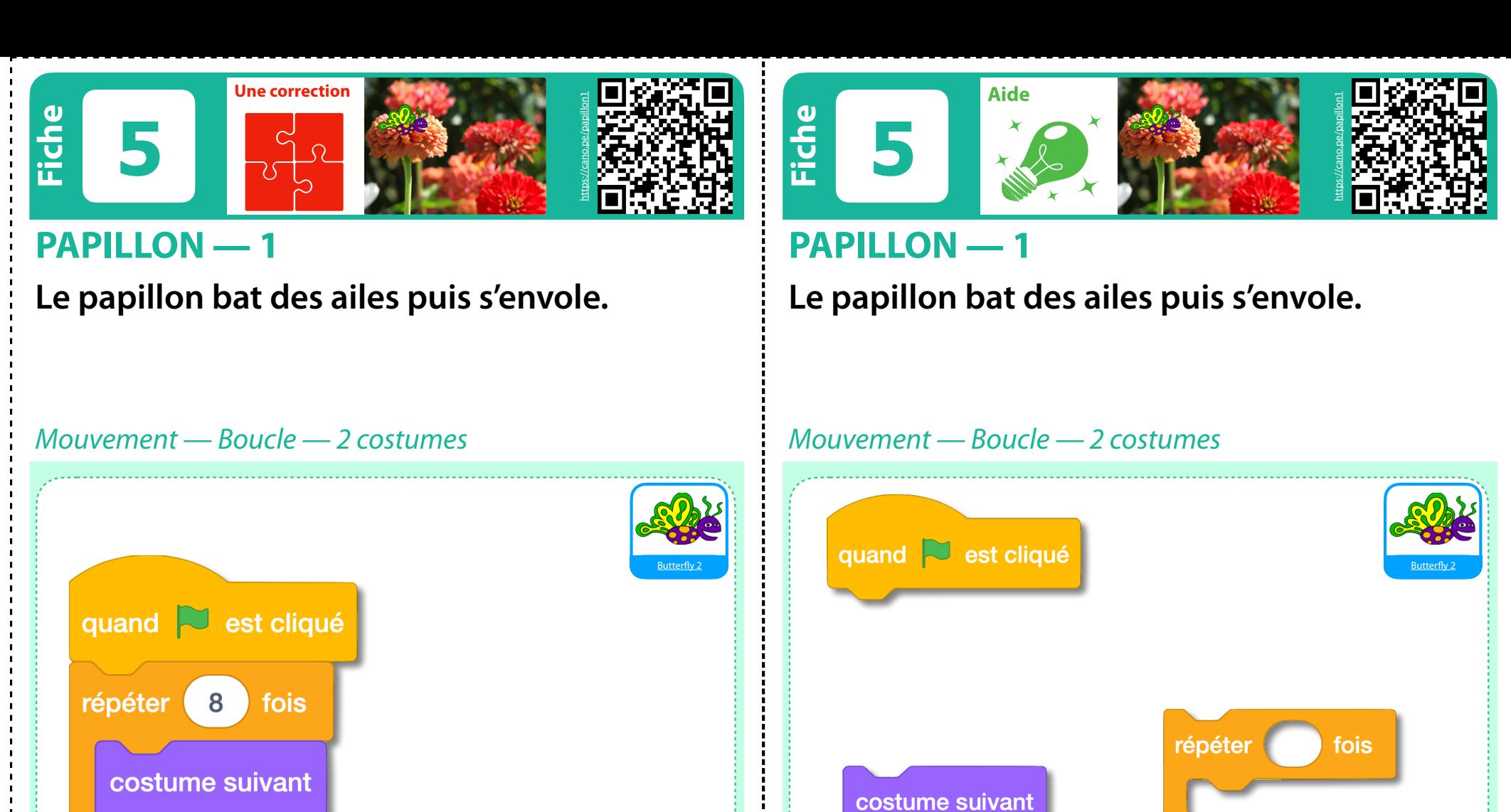

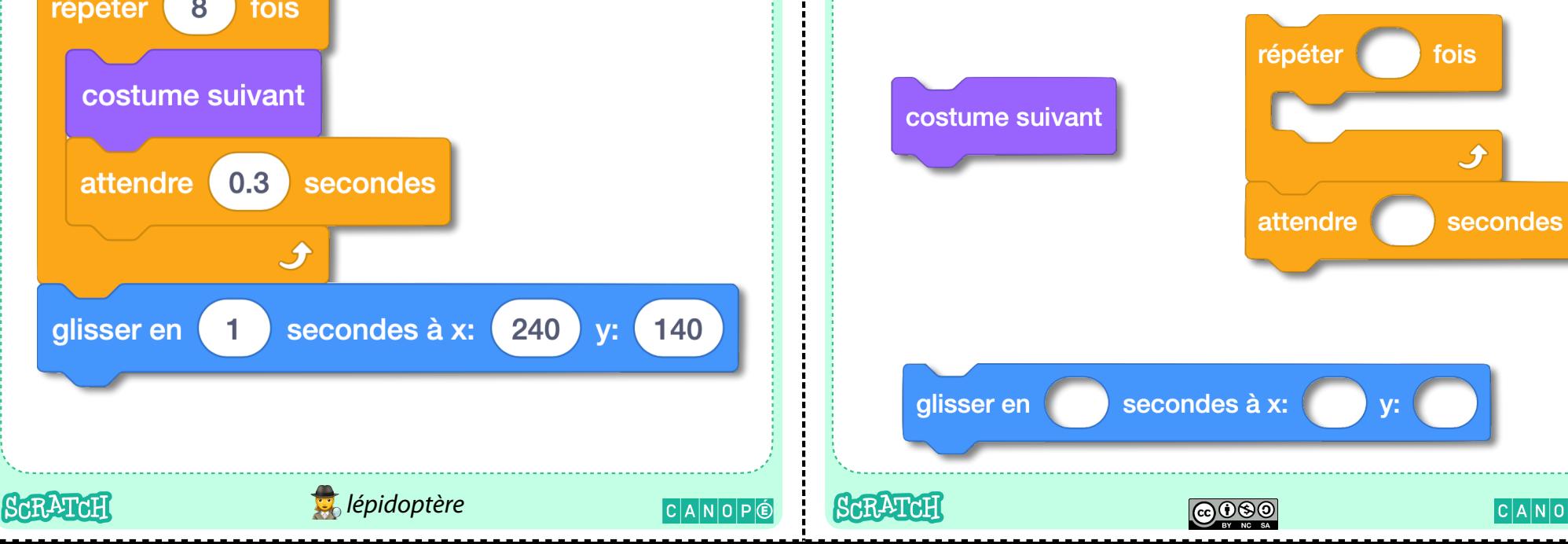

 $|C|A|N|O|P|O$ 

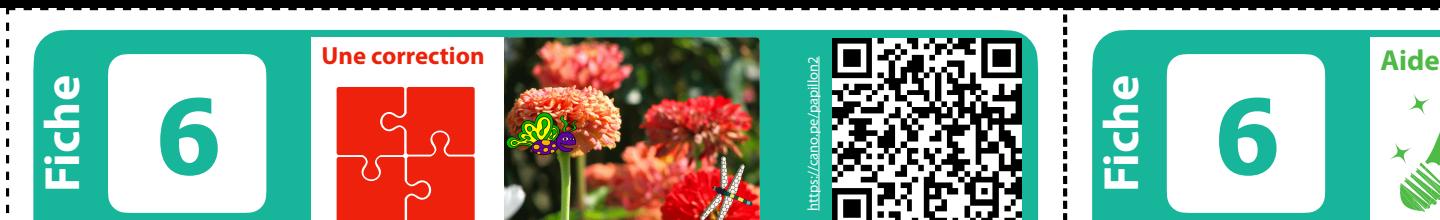

#### **PAPILLON — 2**

**Un papillon et une libellule sont sur des fleurs. Le premier bat des ailes puis s'envole. Le 2e attend puis s'envole en sens inverse.**

*Mouvement — Boucle — 2 lutins — 2 costumes*

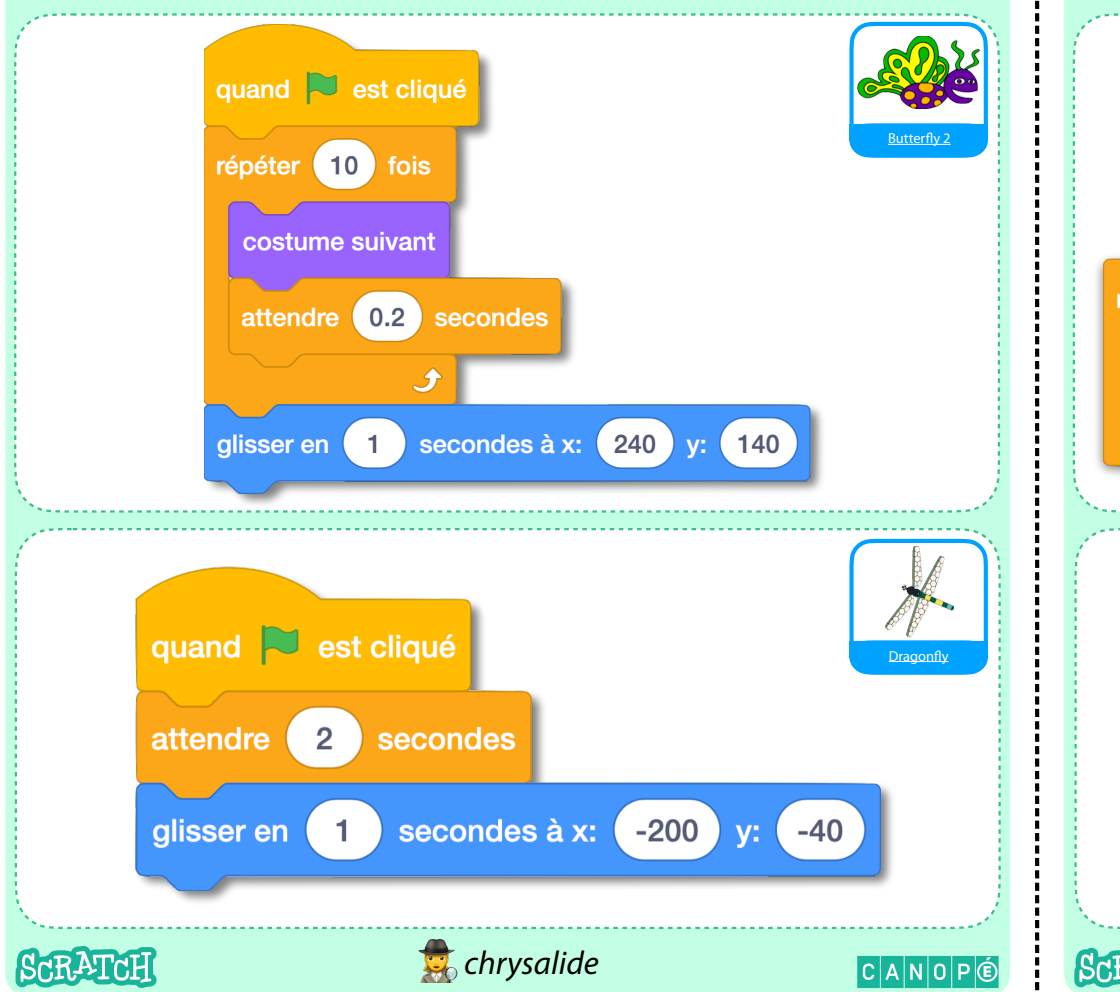

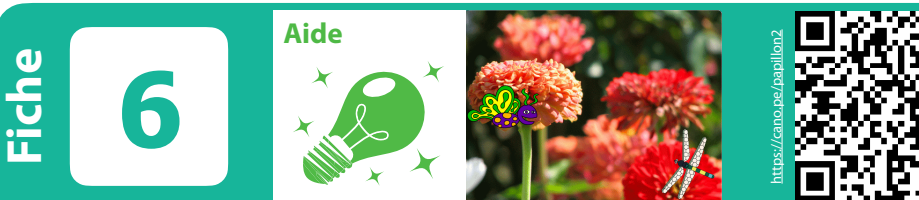

#### **PAPILLON — 2**

**Un papillon et une libellule sont sur des fleurs. Le premier bat des ailes puis s'envole. Le 2e attend puis s'envole en sens inverse.**

*Mouvement — Boucle — 2 lutins — 2 costumes*

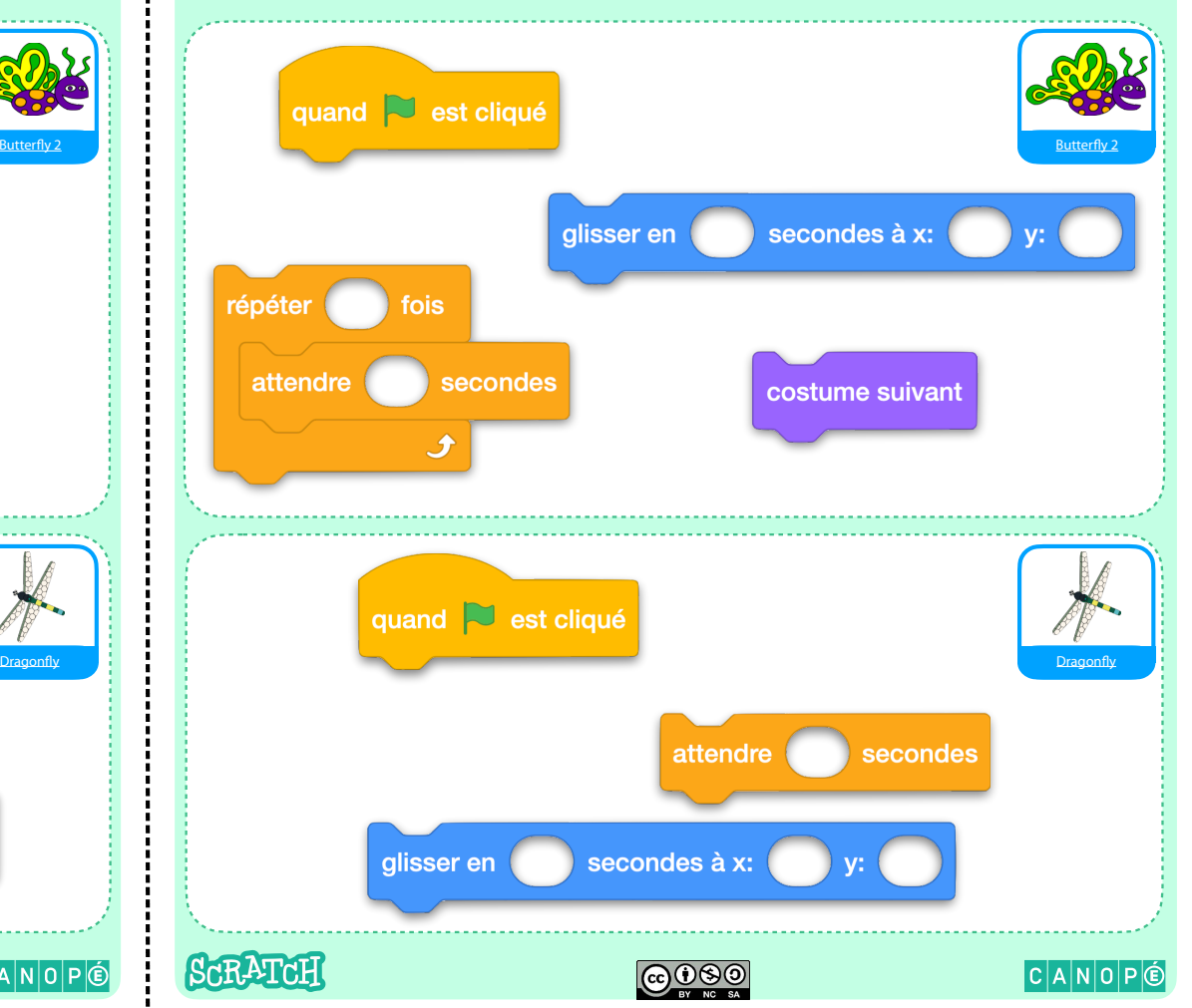

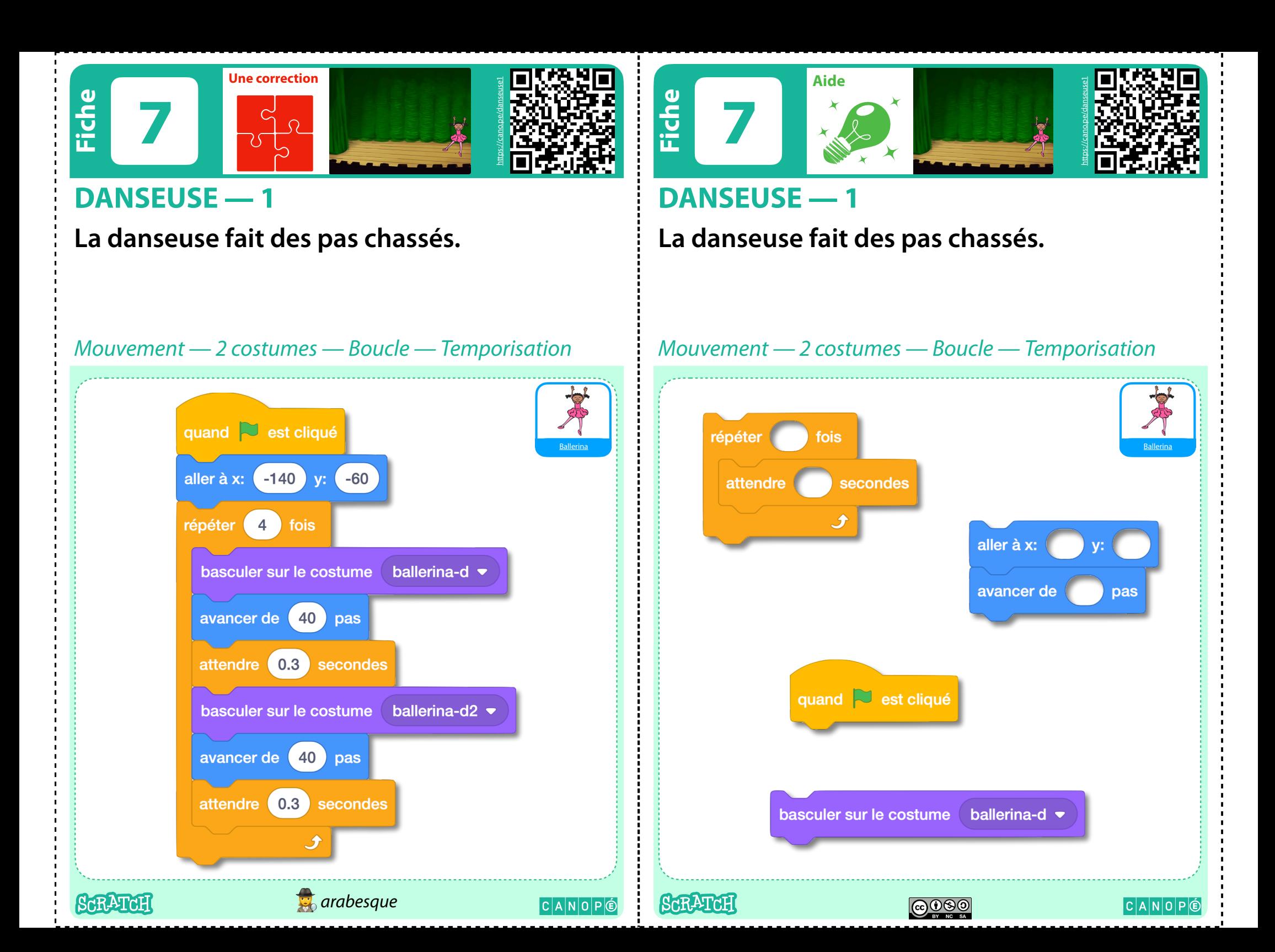

![](_page_12_Picture_0.jpeg)

**musique.**

fois

dire

pendant

quand  $\Box$  est cliqué

 $\n **6000**\n$ 

secondes

Ten80 Dance

CANOPG

**Le danseur fait plusieurs figures au son de la musique.**

![](_page_12_Figure_2.jpeg)

Aides Bleues

![](_page_14_Picture_0.jpeg)

#### **LE MAGICIEN**

**Le magicien fait apparaitre un canard et ses clones, puis disparait.**

![](_page_14_Picture_3.jpeg)

![](_page_14_Picture_4.jpeg)

**Fiche 21** https://cano.pe/lemagicien

#### **LE MAGICIEN**

**Le magicien fait apparaitre un canard et ses clones, puis disparait.**

*Mouvement — Glisser — Clone — 2 lutins — Taille — Message*

![](_page_14_Figure_8.jpeg)

![](_page_15_Picture_0.jpeg)

#### **CHAUVE-SOURIS - 1**

**La chauve-souris vole, venant du fond. Elle se rapproche, bat des ailes, change de couleur et de direction. Et surprise !**

*Mouvement — Taille — 2 costumes — Boucles — Son — Mes Blocs*

![](_page_15_Figure_4.jpeg)

CANOPG

![](_page_15_Picture_5.jpeg)

#### **CHAUVE-SOURIS - 1**

**La chauve-souris vole, venant du fond. Elle se rapproche, bat des ailes, change de couleur et de direction. Et surprise !**

*Mouvement — Taille — 2 costumes — Boucles — Son — Mes Blocs*

![](_page_15_Figure_9.jpeg)

![](_page_16_Picture_0.jpeg)

#### **CHAUVE-SOURIS — 2**

**La chauve-souris se place au centre. Quand on clique dessus, elle vole en suivant le pointeur de la souris jusqu'à ce qu'on clique à nouveau.**

*Boucle conditionnelle — Mouvement — Rebondir — S'orienter vers — Capteurs — 2 scripts Boucle conditionnelle — Mouvement — Rebondir — S'orienter vers — Capteurs — 2 scripts* quand **sext** cliqué  $q$ uand $q$ est cliqué  $0 \infty$  0 aller à x: fixer le sens de rotation qauche-droite • quand ce sprite est cliqué répéter jusqu'à ce que  $(10)$ avancer de **pas** quand ce sprite est cliqué rebondir si le bord est atteint répéter jusqu'à ce que < souris pressée ? pointeur de souris v s'orienter vers rebondir si le bord est atteint fixer le sens de rotation gauche-droite v pointeur de souris v s'orienter vers aller  $\dot{a}$  x:  $\begin{pmatrix} 0 \end{pmatrix}$  $y: 0$ avancer de (10) pas ♪ *Chiroptère* SCRATCH **SCRATCH** CANOPG  $\n **6000**\n$ 

**Fiche 23**

![](_page_16_Picture_5.jpeg)

souris pressée ?

CANOPÉ

#### **CHAUVE-SOURIS — 2**

**La chauve-souris se place au centre. Quand on clique dessus, elle vole en suivant le pointeur de la souris jusqu'à ce qu'on clique à nouveau.**

![](_page_17_Picture_0.jpeg)

#### **CRÉNEAUX — 2**

**Tracer 8 lignes de 10 créneaux multicolores. Puis le stylo disparait.**

![](_page_17_Picture_3.jpeg)

![](_page_17_Picture_4.jpeg)

![](_page_17_Picture_5.jpeg)

## **CRÉNEAUX — 2**

**Tracer 8 lignes de 10 créneaux multicolores. Puis le stylo disparait.**

![](_page_17_Picture_8.jpeg)

*Mouvement — Boucles imbriquées — Temporisation — Extension stylo — Mes Blocs*

![](_page_18_Figure_0.jpeg)

![](_page_19_Picture_0.jpeg)

**Tracer un carré, en utilisant des crayons de 4 couleurs différentes. Synchroniser les sons avec les mouvements des crayons.**

![](_page_19_Figure_3.jpeg)

*Mouvement — Boucle — Stylo — Temporisation — Mes blocs — Son*

## **Fiche 25**

![](_page_19_Picture_6.jpeg)

![](_page_19_Picture_7.jpeg)

#### **CARRÉ — 1**

**Tracer un carré, en utilisant des crayons de 4 couleurs différentes. Synchroniser les sons avec les mouvements des crayons.**

*Mouvement — Boucle — Stylo — Temporisation — Mes blocs — Son*

![](_page_19_Figure_11.jpeg)

![](_page_20_Picture_0.jpeg)

#### **CERCLE — 1**

**Le chat apparait puis trace un cercle arc-en-ciel (ou un polygone qui ressemble à un cercle) en changeant lui-même de couleur. Puis il disparait.**

*Mouvement — Boucle — Stylo — Apparence*

![](_page_20_Figure_4.jpeg)

**Fiche 26**

![](_page_20_Picture_7.jpeg)

#### **CERCLE — 1**

**Le chat apparait puis trace un cercle arc-en-ciel (ou un polygone qui ressemble à un cercle) en changeant lui-même de couleur. Puis il disparait.**

*Mouvement — Boucle — Stylo — Apparence*

![](_page_20_Figure_11.jpeg)

![](_page_21_Figure_0.jpeg)

![](_page_21_Figure_1.jpeg)

**Le crayon trace un triangle équilatéral dont les côtés sont de couleurs différentes.**

![](_page_21_Figure_3.jpeg)

**Le crayon trace un triangle équilatéral dont les côtés sont de couleurs différentes.**

![](_page_21_Figure_5.jpeg)

![](_page_22_Picture_0.jpeg)

![](_page_22_Picture_1.jpeg)

#### **OCÉAN — 2**

**Les poissons traversent l'écran en s'éloignant. Le plongeur pense, puis traverse l'écran en s'approchant. Ils disparaissent en atteignant le bord de l'écran.**

![](_page_22_Figure_4.jpeg)

**Fiche 28**

## **OCÉAN — 2**

**Les poissons traversent l'écran en s'éloignant. Le plongeur pense, puis traverse l'écran en s'approchant. Ils disparaissent en atteignant le bord de l'écran.**

https://cano.pe/ocean2

![](_page_22_Figure_8.jpeg)

*Mouvement — 3 lutins — Apparence — Boucle — Capteurs — Son*

![](_page_23_Picture_0.jpeg)

#### **LE MAGICIEN**

**Le chat se déplace de gauche à droite, grandit, fait des mouvements, soupire, et s'allonge fatigué à la fin.**

*Mouvement — Apparence — Boucles imbriquées — Temporisation*

![](_page_23_Figure_4.jpeg)

**Fiche 29** https://cano.pe/chat2

#### **LE MAGICIEN**

**Le chat se déplace de gauche à droite, grandit, fait des mouvements, soupire, et s'allonge fatigué à la fin.**

secondes

secondes

CANOPÉ

*Mouvement — Apparence — Boucles imbriquées — Temporisation*

![](_page_24_Picture_0.jpeg)

#### **SORCIÈRE — 1**

**SCRATCH** 

**La sorcière essaye de démarrer en « clignotant », klaxonne puis part en vitesse.**

![](_page_24_Picture_3.jpeg)

*Mouvement — Boucle — Apparence — Son — Temporisation*

**SORCIÈRE — 1**

**30**

**Fiche**

**La sorcière essaye de démarrer en « clignotant », klaxonne puis part en vitesse.**

#### *Mouvement — Boucle — Apparence — Son — Temporisation*

jusqu'au bout

CANOPÉ

Witch

https://cano.pe/sorciere1

![](_page_25_Picture_0.jpeg)

#### **DINOSAURE — 1**

**Le dinosaure se duplique en plusieurs couleurs de gauche à droite.**

![](_page_25_Figure_3.jpeg)

*Mouvement — Boucle — Clone — Apparence — Temporisation*

#### **Fiche 31** https://cano.pe/dinosaure1

#### **DINOSAURE — 1**

**Le dinosaure se duplique en plusieurs couleurs de gauche à droite.**

#### *Mouvement — Boucle — Clone — Apparence — Temporisation*

![](_page_25_Figure_9.jpeg)

![](_page_26_Picture_0.jpeg)

#### **DINOSAURE — 2**

**Le dinosaure vient de l'arrière-plan, grandit vers le premier plan en se dupliquant, puis se déplace jusqu'au bord à droite, et pousse un cri à chaque fois qu'il ouvre la gueule.**

![](_page_26_Picture_3.jpeg)

**Fiche 32** https://cano.pe/dinosaure2

#### **DINOSAURE — 2**

**Le dinosaure vient de l'arrière-plan, grandit vers le premier plan en se dupliquant, puis se déplace jusqu'au bord à droite, et pousse un cri à chaque fois qu'il ouvre la gueule.**

Dinosaur4

CANOPÉ

dinosaur4-a

![](_page_27_Picture_0.jpeg)

#### **DINOSAURE — 2 DINOSAURE — 2**

![](_page_27_Figure_2.jpeg)

## **Outils de dessin vectoriel intégrés à Scratch**

![](_page_27_Figure_4.jpeg)

#### **Pouce 32.1 : amélioration des sprites fournis par Scratch**

![](_page_27_Picture_6.jpeg)

![](_page_27_Picture_7.jpeg)

 $|C|A|N|O|P|O$ 

![](_page_28_Picture_0.jpeg)

#### **CHIEN — 1**

**SCRATCH** 

**Le chien part de la gauche et se déplace en aboyant vers la droite sans toucher le bord. Un compteur affiche le nombre d'aboiements. À chaque avancée le chien pense à ce nombre.**

![](_page_28_Figure_3.jpeg)

**Fiche 33**

#### **CHIEN — 1**

**Le chien part de la gauche et se déplace en aboyant vers la droite sans toucher le bord. Un compteur affiche le nombre d'aboiements. À chaque avancée le chien pense à ce nombre.**

https://cano.pe/chien1

*Mouvement — Apparence — Boucle conditionnelle — Son — Variable — Stop*

![](_page_28_Figure_8.jpeg)

*Mouvement — Apparence — Boucle conditionnelle — Son — Variable — Stop*

![](_page_29_Picture_0.jpeg)

#### **CHIENS — 2**

*Stop — Événement* 

SCRATCH

**Deux chiens font la course. La longueur de chaque saut est au hasard entre 5 et 20 pas. Le premier qui touche le bord cri victoire.**

*Mouvement — Apparence — Boucle conditionnelle — Son — Variable — Capteur — Aléatoire —* 

![](_page_29_Picture_3.jpeg)

*cynologie* 

**Fiche 34**

![](_page_29_Picture_5.jpeg)

![](_page_29_Picture_6.jpeg)

#### **CHIENS — 2**

**Deux chiens font la course. La longueur de chaque saut est au hasard entre 5 et 20 pas. Le premier qui touche le bord cri victoire.**

*Mouvement — Apparence — Boucle conditionnelle — Son — Variable — Capteur — Aléatoire —* 

*Stop — Événement*  iand **N** ast clique uand **voice** est cliqué alleràx: (150 y: 170 y: 170 Dog1 Dog1 Dog1 alleràx: 150 y: 160 Dog2 Dog2 alleràx: 150 y: 170 vancer de 50 pas avancer de 50 pas touche le  $\left($  bord  $\bullet$   $\right)$  ? touche le bord  $\bullet$ uand je recois victoire2 . uand ie recois victoire2 envover à tous victoire1  $\bullet$ nvover à tous victoire1  $\bullet$ épéter iusau'à ce que  $\langle$  . répéter jusqu'à ce que stop autres scripts dans sprite stop autres scripts dans sprite attendre 0.2 seconde attendre 0.2 seconde nombre aléatoire entre 5 et 20 nombre aléatoire entre 5 et 20 Victoire! pendant 2 secondes Victoire! pendant 2 seconde tume suivar uerle son dog1 ouer le son dog1 nontrer la variable sauts ontrer la variable sauts iouter 1 à sauts ajouter  $\bullet$  à sauts  $\bullet$ nettre sauts  $\bullet$  à 0 nettre sauts  $\bullet$  à 0 SCRATCH CANOPG  $©  $®$$  $|C|A|N|O|P|E$ 

![](_page_30_Picture_0.jpeg)

#### **Pouce 34.1 : Questions**

#### Les lutins

- Combien de lutins, combien de costumes ?
- Ont-ils des comportements semblables pour qu'on puisse dupliquer les programmes ?
- Comment dupliquer un lutin ?
- Comment faire pour qu'ils aient chacun leur propre nombre de pas ?

![](_page_30_Picture_8.jpeg)

![](_page_30_Picture_9.jpeg)

**Pouce 34.2 : Questions**

 $|C|A|N|O|P|O$ 

Les évènements

- Qu'est-ce qui provoque l'arrêt d'un chien avant qu'il n'ait atteint le bord ?
- Peuvent-ils tous deux crier victoire ? Change un élément du programme pour qu'ils arrivent toujours tous les deux en même temps.

![](_page_30_Picture_14.jpeg)

![](_page_30_Picture_15.jpeg)

![](_page_31_Picture_0.jpeg)

#### **DANSEUSE — 2**

**La danseuse fait des pas chassés en lançant son ballon.**

*Mouvement — Temporisation — 2 lutins — Boucles*

![](_page_31_Picture_4.jpeg)

#### **Fiche 35 Aide**

![](_page_31_Picture_7.jpeg)

#### **DANSEUSE — 2**

**La danseuse fait des pas chassés en lançant son ballon.**

#### *Mouvement — Temporisation — 2 lutins — Boucles*

![](_page_31_Figure_11.jpeg)

![](_page_32_Picture_0.jpeg)

**BREAK — 2** 

**36**

**musique.**

**Le danseur enchaine les figures avec la** 

 $\n **CD CD CD**\n  
\n**CD CD CD CD**$ 

 $|C|A|N|O|P|E$ 

![](_page_32_Picture_1.jpeg)

#### **BREAK — 2**

**SCRATCH** 

**Le danseur enchaine les figures avec la musique.**

![](_page_32_Picture_4.jpeg)

 $|C|A|N|O|P|O$ 

**SCRATCH** 

*Mouvement — Temporisation — Costumes — Boucle — Son — Boucle imbriquée*

Aides Oranges

![](_page_34_Picture_0.jpeg)

![](_page_34_Picture_1.jpeg)

#### **CHAUVE-SOURIS — 3**

**La chauve-souris vole de façon aléatoire, jusqu'à ce qu'on clique avec la souris n'importe où. Elle rebondit sur les bords de l'écran en poussant un cri.**

![](_page_34_Picture_4.jpeg)

![](_page_34_Picture_5.jpeg)

![](_page_34_Picture_6.jpeg)

![](_page_34_Picture_7.jpeg)

#### **CHAUVE-SOURIS — 3**

**La chauve-souris vole de façon aléatoire, jusqu'à ce qu'on clique avec la souris n'importe où. Elle rebondit sur les bords de l'écran en poussant un cri.**

*2 costumes — Apparence — Nombre aléatoire — Boucle infinie — Rebondir — Test — Capteurs — Mes blocs — Son — Direction* basculer sur le costume  $bat-b =$ voler basculer sur le costume  $\left(\begin{array}{ccc} \text{bat-a} & \bullet \end{array}\right)$ mettre la taille à 60 % de la taille initiale définir voler nombre aléatoire entre (-30) et (30) quand **v**est cliqué rebondir si le bord est atteint répéter indéfiniment avancer de 10 pas quand **sext** cliqué attendre 0.1 secondes tourner <sup>e</sup> de 15 degrés souris pressée ? attendre jusqu'à ce que touche le bord stop tout  $\bullet$ jouer le son owl v jusqu'au bout ScrATcH  $\bigcirc$ CANOPÉ

*2 costumes — Apparence — Nombre aléatoire — Boucle infinie — Rebondir — Test — Capteurs — Mes blocs — Son — Direction*

![](_page_35_Picture_0.jpeg)

**SCRATCH** 

![](_page_35_Picture_1.jpeg)

![](_page_35_Figure_3.jpeg)

![](_page_35_Picture_4.jpeg)

#### **CHAUVE-SOURIS — 3 CHAUVE-SOURIS — 3**

![](_page_35_Figure_6.jpeg)

![](_page_35_Picture_7.jpeg)

![](_page_35_Picture_8.jpeg)

**@000** 

![](_page_35_Picture_9.jpeg)

![](_page_36_Picture_1.jpeg)

#### **OCÉAN — 3**

**Un plongeur et 2 poissons nagent en sens contraires, changement de décor pour la poursuite de la nage jusqu'au bord du plongeur et d'un poisson.**

**On trouve ce script dans le code de la scène :**

![](_page_36_Picture_5.jpeg)

*Apparence — Mouvements — Boucle conditionnelle — Capteurs — Mes blocs — Son — Direction — Événements — 2 arrière-plans*

![](_page_36_Figure_7.jpeg)

**Fiche 42**

![](_page_36_Picture_9.jpeg)

![](_page_36_Picture_10.jpeg)

![](_page_36_Picture_11.jpeg)

#### **OCÉAN — 3**

**Un plongeur et 2 poissons nagent en sens contraires, changement de décor pour la poursuite de la nage jusqu'au bord du plongeur et d'un poisson.**  $\overline{\phantom{a}}$  ast clique

**On trouve ce script dans le code de la scène :**

![](_page_36_Picture_15.jpeg)

*Apparence — Mouvements — Boucle conditionnelle — Capteurs — Mes blocs — Son — Direction — Événements — 2 arrière-plans*

![](_page_36_Picture_17.jpeg)

![](_page_37_Picture_0.jpeg)

ICIAINIOIPIĆ

![](_page_37_Picture_1.jpeg)

#### **CHAT ET INSECTE**

**L'insecte apparait n'importe où. Le chat le poursuit en évitant le rocher. Quand l'insecte est attrapé, le score augmente de 1. Il s'envole et glisse au hasard. S'il se retrouve derrière le rocher, il se cache et la partie se termine.**

*Apparence — Mouvement — Nombre aléatoire — Boucles — Rebondir — Test — Capteurs — Son — Direction — Stop — Variable*

![](_page_37_Picture_5.jpeg)

![](_page_37_Figure_6.jpeg)

#### **CHAT ET INSECTE**

**L'insecte apparait n'importe où. Le chat le poursuit en évitant le rocher. Quand l'insecte est attrapé, le score augmente de 1. Il s'envole et glisse au hasard. S'il se retrouve derrière le rocher, il se cache et la partie se termine.**

*Apparence — Mouvement — Nombre aléatoire — Boucles — Rebondir — Test — Capteurs — Son — Direction — Stop — Variable*

![](_page_37_Figure_10.jpeg)

 $\bigcirc$ 

CANOPÉ

![](_page_38_Picture_0.jpeg)

#### **CHAT ET INSECTE CHAT ET INSECTE**

#### **Pouce 43.1 : Questions**

- Le chat :
	- Que se passe-t-il si le chat ne s'oriente pas vers le rocher avant de reculer quand il le touche ?
- Les rochers :
	- Pourquoi avoir fait deux lutins rochers ?
- L'insecte :
	- Comment faire pour que le placement initial de l'insecte ne soit jamais derrière le rocher ?

![](_page_38_Picture_9.jpeg)

![](_page_38_Picture_10.jpeg)

![](_page_38_Picture_11.jpeg)

![](_page_38_Picture_12.jpeg)

**@000** 

**SCRATCH** 

**SCRATCH** 

![](_page_38_Picture_16.jpeg)

![](_page_39_Picture_0.jpeg)

![](_page_39_Picture_1.jpeg)

#### **GHOST**

**Quand on clique sur le fantôme, un deuxième apparait, rit fort et fait peur au premier qui s'enfuit en criant.**

![](_page_39_Picture_4.jpeg)

![](_page_39_Picture_5.jpeg)

![](_page_39_Picture_6.jpeg)

#### **GHOST**

**Quand on clique sur le fantôme, un deuxième apparait, rit fort et fait peur au premier qui s'enfuit en criant.**

*2 costumes — Apparence — Boucle — Son — Mouvement – Événements*

![](_page_39_Figure_9.jpeg)

#### *2 costumes — Apparence — Boucle — Son — Mouvement – Événements*

![](_page_40_Picture_0.jpeg)

#### **GHOST**

#### **Déroulement du programme**

![](_page_40_Figure_3.jpeg)

![](_page_40_Picture_4.jpeg)

SCRATCH

 $C |A| N |O| P |O|$ 

![](_page_41_Picture_0.jpeg)

#### **TABLES DE MULTIPLICATION — 1**

**Le grand pingouin choisit une table de multiplication puis un nombre entre 1 et 10. Le petit pingouin donne la bonne réponse. Le grand le félicite.**

*Apparence — Boucle — Son — Événements — Variables — Contrôle — Opérateurs math —* 

*Opérateurs mots* er sur le costume penquin2-a v Penguin 1 er le son Clapping nombre aléatoire entre **10** et 10 parle v Bravo! pendant 2 sec grouper Table de et a pendant 2 seconde à nombre aléatoire entre 1 et 10  $\left( 6\right)$ a et regrouper fois et regrouper b et ? ant  $\bullet$  $\left( 0.2 \right)$ quand je reçois pose question uand ie recois parle2 mettre produit  $\bullet$ répéter 6 fois Penguin 2 er à tous parle2  $\blacktriangleright$ costume suivant  $\Box$  est clique dire produit pendant 2 secondes attendre 0.2 secor sur le costume penguin2-d envoyer à tous (donne réponse x

 *rookerie*

IC ANOPG

**SCRATCH** 

![](_page_41_Picture_4.jpeg)

#### **TABLES DE MULTIPLICATION — 1**

**Le grand pingouin choisit une table de multiplication puis un nombre entre 1 et 10. Le petit pingouin donne la bonne réponse. Le grand le félicite.**

![](_page_41_Figure_7.jpeg)

![](_page_42_Picture_0.jpeg)

**Le crayon dessine 4 carrés placés en croix pour former un cinquième carré central. Il se lève et disparait puis apparait et se pose à chaque carré.**

![](_page_42_Figure_3.jpeg)

**Fiche 46**

![](_page_42_Picture_5.jpeg)

![](_page_42_Picture_6.jpeg)

## **CARRÉ — 2**

**Le crayon dessine 4 carrés placés en croix pour former un cinquième carré central. Il se lève et disparait puis apparait et se pose à chaque carré.**

![](_page_42_Figure_9.jpeg)

*Apparence — Boucle — Mes blocs — Mouvement — Variables — Stylo*

![](_page_43_Picture_0.jpeg)

**Le programme demande une longueur à l'utilisateur. Le crayon dessine un carré dont les côtés ont cette longueur au centre de la scène, puis 3 autres carrés plus grands.**

![](_page_43_Figure_3.jpeg)

#### **CARRÉ — 2**

**Le programme demande une longueur à l'utilisateur. Le crayon dessine un carré dont les côtés ont cette longueur au centre de la scène, puis 3 autres carrés plus grands.**

![](_page_43_Figure_6.jpeg)

![](_page_44_Picture_0.jpeg)

**Pouce 47.1 : Les variables de blocs personnalisés**

![](_page_44_Picture_3.jpeg)

#### **Pouce 47.2 : Les carrés centrés**

Modifiez légèrement votre programme pour que TOUS les carrés soient bien centrés sur la scène

![](_page_44_Picture_6.jpeg)

![](_page_44_Picture_7.jpeg)

 $C|A|N|O|P|O$ 

![](_page_44_Picture_8.jpeg)

![](_page_44_Picture_9.jpeg)

![](_page_45_Figure_0.jpeg)

![](_page_45_Picture_1.jpeg)

#### **CERCLE — 2**

**Le bonhomme de neige lance une musique de Noël en boucle 4 fois et change de couleur et se tourne à chaque fois.**

**Un crayon invisible dessine des cercles guirlande colorée autour du bonhomme de neige, tellement vite qu'on voit une animation clignotante.**

![](_page_45_Figure_5.jpeg)

#### **CERCLE — 2**

**Le bonhomme de neige lance une musique de Noël en boucle 4 fois et change de couleur et se tourne à chaque fois. Un crayon invisible dessine des cercles guirlande colorée autour du bonhomme de neige, tellement vite qu'on voit une animation clignotante.**

https://cano.pe/cercle2

*Apparence — Boucle infinie — Boucles — Variables — Mes blocs — Son — Mouvements — Stylo*

![](_page_45_Figure_8.jpeg)

*Apparence — Boucle infinie — Boucles — Variables — Mes blocs — Son — Mouvements — Stylo*

![](_page_46_Figure_0.jpeg)

#### **Fiche Une correction Aide Aide Aide Aide Aide Aide Aide Aide Aide Aide Aide Aide Aide Aide Aide Aide Aide Aide Aide Aide Aide Aide Aide Aide Aide Aide Aide Aide Aide A 50** https://cano.pe/chat3

 $|C|A|N|O|P|O$ 

![](_page_47_Picture_1.jpeg)

**SCRATCH** 

![](_page_47_Picture_2.jpeg)

**Le chat avance vers le ballon en soufflant. La ballon attend en jouant de la musique.**

**Lorsque le chat touche le ballon, il s'arrête. Le ballon arrête la musique, applaudit et disparait au loin en partant.**

*2 costumes — Apparence — Boucle — Capteurs — Son — Direction — Musique — Événements*

![](_page_47_Figure_5.jpeg)

**Fiche 50**

![](_page_47_Picture_7.jpeg)

![](_page_47_Picture_8.jpeg)

![](_page_47_Picture_9.jpeg)

#### **CHAT — 3**

**Le chat avance vers le ballon en soufflant. La ballon attend en jouant de la musique.**

**Lorsque le chat touche le ballon, il s'arrête. Le ballon arrête la musique, applaudit et disparait au loin en partant.**

![](_page_47_Figure_13.jpeg)

*2 costumes — Apparence — Boucle — Capteurs — Son — Direction — Musique — Événements*

![](_page_48_Picture_0.jpeg)

![](_page_48_Picture_1.jpeg)

#### **LABYRINTHE**

**La souris doit atteindre la sortie au disque rouge. On la déplace avec les flèches du clavier. Si elle ne touche plus le bleu, c'est perdu, elle repart au début.** 

**Un compteur affiche le nombre d'actions et d'erreurs.**

*Apparence — Test — Capteurs — Mes blocs — Mouvements — Variables — Événements*

![](_page_48_Figure_5.jpeg)

**Fiche 51** https://cano.pe/labyrinthe

#### **LABYRINTHE**

**La souris doit atteindre la sortie au disque rouge. On la déplace avec les flèches du clavier. Si elle ne touche plus le bleu, c'est perdu, elle repart au début. Un compteur affiche le nombre d'actions et d'erreurs.**

![](_page_48_Figure_9.jpeg)

*Apparence — Test — Capteurs — Mes blocs — Mouvements — Variables — Événements*

![](_page_49_Picture_0.jpeg)

 $c|A|N|O|P|O$ 

![](_page_49_Picture_1.jpeg)

#### **SORCIÈRE — 2**

**SCRATCH** 

**La sorcière démarre puis entre dans le château. Le magicien marche dans le couloir et intercepte la sorcière, lui lance un sort. Elle disparait en pixels en criant.**

*2 costumes — Apparence — Boucle — Son — Mouvements — Événements — Scène* ttre la taille à (100) % de la taille ini nnuler les effets graphiqu Witch Vorienter à 90 ettre la taille à **80** % de la taille initia aller à x:  $-140$  y:  $-40$ le sens de rotation à 360' prienter à **1900**  $\text{iter}$   $\boxed{4}$  $er \hat{a}$  x: 240 y:  $-180$ er en  $\begin{pmatrix} 2 \end{pmatrix}$  secondes à x:  $\begin{pmatrix} -30 \end{pmatrix}$  y:  $\begin{pmatrix} -90 \end{pmatrix}$  $\boxed{20}$  $\overline{0.3}$  se vumer (\* de 30) deg tre la taille à (70) % de la taille initia ajouter 5 à l'effet pixelise ser en 2 secondes à x: -180 y: 25  $(0.1)$ ettre la taille à (60) % de la taille initi  $(0.4)$ Vorienter à **90** sser en 2 secondes à x: -110 y: 125 ser en 2 secondes à x: (150 y: 40  $(20)$  f  $\overline{\phantom{a}}$  est cliqu  $er de 10$ **Wizard** Scène uter **2** à la ta sur l'arrière-plan Castle 2<sup>,</sup> **El est cliqu** dre  $\overline{0.2}$  $\sqrt{40}$ le son Magic Spe **uand ie recois** entrée  $(6)$ ouer le son Door Creak ler à x: 200 y: 50 jouter 25 à l'effet cou culer sur l'arrière-plan Castle 3  $\frac{1}{2}$ dre  $(0.1)$ 

 *lévitation*

![](_page_49_Picture_5.jpeg)

![](_page_49_Picture_6.jpeg)

![](_page_49_Picture_7.jpeg)

#### **SORCIÈRE — 2**

**La sorcière démarre puis entre dans le château. Le magicien marche dans le couloir et intercepte la sorcière, lui lance un sort. Elle disparait en pixels en criant.**

![](_page_49_Figure_10.jpeg)

![](_page_50_Picture_0.jpeg)

![](_page_50_Picture_1.jpeg)

#### **FONCTION AFFINE — 1**

**Le singe explique qu'il connait une fonction. Quand on clique dessus, il demande une valeur. Il répond la valeur de l'image de la fonction pour cette valeur. Il ordonne à la croix d'aller se placer aux coordonnées correspondantes.**

*2 costumes — Apparence — Capteurs — Mes blocs — Son — Mouvements — Variables — Événements — Opérateurs*

![](_page_50_Figure_5.jpeg)

![](_page_50_Figure_6.jpeg)

![](_page_50_Picture_7.jpeg)

#### **FONCTION AFFINE — 1**

*Événements — Opérateurs*

**Le singe explique qu'il connait une fonction. Quand on clique dessus, il demande une valeur. Il répond la valeur de l'image de la fonction pour cette valeur. Il ordonne à la croix d'aller se placer aux coordonnées correspondantes.**

*2 costumes — Apparence — Capteurs — Mes blocs — Son — Mouvements — Variables —* 

 $\overline{\mathbb{R}}$  est clic  $-160$  y:  $-80$  $-160$  y:  $-80$ Monkey **And Monkey (1999), Monkey (1999), Monkey (1999), Monkey (1999), Monkey (1999), Monkey (1999), Monkey (1999)** Croix **Community Community Community Community Croix** Monkey **Property Croix** Croix (Croix Croix Croix ler sur le costume monkey-c Je connais tout de la fonction f, définie par : pendant 5 seconde -<br>cher la variable → y ▼  $f(x) = 2x - 10$  pendant 4  $f(x) = 2x - 10$  pendant 4 second montre ler sur le costume monkey-c quand **J** est cliqué Demande une valeur en cliquant sur moi. pendan  $\left(3\right)$ Demande une valeur en cliquant sur moi. pendant 3 seco cacher Je connais tout de la fonction f, définie par : pendant 5 secon cacher quand a est cliqué quand je reçois  $\Box$  go  $\blacktriangleright$  $et() =$ Choisis un nombre x : et attend regrouper f et montre nvoyer à tous  $90 \bullet$ glisser en  $\left(1.2\right)$  secondes à x: iouer le son  $\overline{\phantom{a}}$  Slide Whistle  $\overline{\phantom{a}}$ Choisis un nombre x : et atte glisser en (1.2) secondes à x: et  $\left( \frac{1}{2} \right)$  pendant  $\left( \frac{2}{2} \right)$  second 2 second <sup>1</sup> et regrouper  $endant$  (2)  $sec$ iouer le son Slide Whistle  $\boxed{10}$  $\binom{2}{3}$  $\binom{2}{2}$  $\boxed{10}$  *ordonnée* ScRATcH SCRATCH ICIAINIOIPIĆ  $\bigcirc$ CANOPÉ

![](_page_51_Picture_1.jpeg)

#### **FONCTION AFFINE — 2**

**Le singe explique qu'il connait une fonction (f(x)=ax+b avec a=0 et b=0 au départ). Quand on clique dessus, il demande une valeur. Il ajoute cette valeur et son image dans le tableau.**

**En cliquant sur les boutons (a) et (b), on peut changer la valeur des paramètres. Le texte au dessus du tableau se met à jour. Le tableau s'efface alors.**

*2 costumes — Apparence — Capteurs — Mes blocs — Variables — Événements — Opérateurs — Listes - Mouvements*

![](_page_51_Figure_6.jpeg)

![](_page_51_Picture_7.jpeg)

![](_page_51_Picture_8.jpeg)

![](_page_51_Picture_9.jpeg)

#### **FONCTION AFFINE — 2**

Le singe explique qu'il connait une fonction (f(x)=ax+b avec a=0 et b=0 au départ). **Quand on clique dessus, il demande une valeur. Il ajoute cette valeur et son image dans le tableau.**

**En cliquant sur les boutons (a) et (b), on peut changer la valeur des paramètres. Le texte au dessus du tableau se met à jour. Le tableau s'efface alors.**

*2 costumes — Apparence — Capteurs — Mes blocs — Variables — Événements — Opérateurs — Listes - Mouvements*

![](_page_51_Figure_14.jpeg)

![](_page_52_Picture_0.jpeg)

![](_page_52_Picture_1.jpeg)

#### **FONCTION AFFINE — 2 FONCTION AFFINE — 2**

 $|C|A|N|O|P|O$ 

![](_page_52_Picture_4.jpeg)

![](_page_52_Picture_5.jpeg)

**Pouce 54.1 : Une structure de données : les listes Pouce 54.2 : Comment écrire une fonction en respectant les conventions d'écriture usuelles**

![](_page_52_Figure_7.jpeg)

![](_page_52_Picture_8.jpeg)

![](_page_53_Figure_0.jpeg)

#### **GRAPHIQUE FONCTION AFFINE — 1**

**Le point va dessiner la fonction f(x)=-2x+50 sur le repère.**

**Il démarre à gauche de la scène et reste caché tant qu'il touche le bord. Il avance de 1 en 1 vers à la droite et apparait dès qu'il ne touche plus le bord. Il continue d'avancer en suivant les coordonnées (x,f(x)), et s'arrête dès qu'il touche un bord.**

![](_page_53_Figure_4.jpeg)

![](_page_53_Figure_5.jpeg)

![](_page_53_Picture_6.jpeg)

**Le point va dessiner la fonction f(x)=-2x+50 sur le repère. Il démarre à gauche de la scène et reste caché tant qu'il touche le bord. Il avance de 1 en 1 vers à la droite et apparait dès qu'il ne touche plus le bord. Il continue d'avancer en suivant les coordonnées (x,f(x)), et s'arrête dès qu'il touche un bord.**

*Apparence — Boucle conditionnelle — Capteurs — Mes blocs — Mouvements — Variables — Stylo*

![](_page_53_Figure_9.jpeg)

![](_page_54_Picture_0.jpeg)

![](_page_54_Picture_1.jpeg)

#### **BATTERIE**

**Quand on clique sur un tambour, celui-ci se met à jouer. Quand on clique sur un autre, il se met à jouer et le précédent s'arrête.**

![](_page_54_Picture_4.jpeg)

*Apparence — Boucle infinie — Test — Capteurs — Musique — Direction — Événements*

**Fiche 56**

![](_page_54_Picture_7.jpeg)

![](_page_54_Picture_8.jpeg)

-25 à l'effet couleur

vuche le pointeur de souris  $\blacktriangleright$ 

CANOPÉ

#### **BATTERIE**

**Quand on clique sur un tambour, celui-ci se met à jouer. Quand on clique sur un autre, il se met à jouer et le précédent s'arrête.**

*Apparence — Boucle infinie — Test — Capteurs — Musique — Direction — Événements*

Aides Violettes

![](_page_56_Picture_1.jpeg)

#### **OCÉAN — 4**

**Le poisson nage en zigzags, jusqu'à ce qu'il rencontre une pieuvre. Changement de décor à chaque fois que le poisson atteint le bord. Quand la pieuvre est touchée, elle dévoile une surprise.**

![](_page_56_Figure_4.jpeg)

*2 lutins — 2 arrières-plans — Son — Bulles — Événements — Test — Procédure — Nombre aléatoire — Capteurs — Contrôle — Apparence*

## **61**

![](_page_56_Picture_7.jpeg)

![](_page_56_Picture_8.jpeg)

![](_page_56_Picture_9.jpeg)

## **OCÉAN — 4**

**Le poisson nage en zigzags, jusqu'à ce qu'il rencontre une pieuvre. Changement de décor à chaque fois que le poisson atteint le bord. Quand la pieuvre est touchée, elle dévoile une surprise.**

*2 lutins — 2 arrières-plans — Son — Bulles — Événements — Test — Procédure — Nombre aléatoire — Capteurs — Contrôle — Apparence*

![](_page_56_Figure_13.jpeg)

![](_page_57_Picture_0.jpeg)

**Le crayon demande la longueur du plus petit carré. Puis il dessine 3 séries de 5 carrés de plus en plus grands autour du point central de la scène. À chaque fois la couleur se décale.**

*Procédure — Variable — Boucles imbriquées — Mouvements — Capteur — Stylo*

![](_page_57_Figure_3.jpeg)

**62**

![](_page_57_Picture_5.jpeg)

![](_page_57_Picture_6.jpeg)

![](_page_57_Picture_7.jpeg)

#### **CARRÉ — 4**

**Le crayon demande la longueur du plus petit carré. Puis il dessine 3 séries de 4 carrés de plus en plus grandes autour du point central de la scène. À chaque fois la couleur se décale.**

![](_page_57_Figure_10.jpeg)

![](_page_57_Figure_11.jpeg)

![](_page_58_Picture_0.jpeg)

![](_page_58_Picture_1.jpeg)

#### **FONCTION AFFINE — 3**

**Le singe propose de t'interroger sur les valeurs que prend une fonction affine. Paramétrage de** *a* **et** *b***. Comptage des points de bonnes réponses.**

**Arrêt après 4 bonnes réponses.**

*2 lutins — 2 arrières-plans — Son — Bulles — Message — Test — Procédure — Nombre aléatoire — Variables*

![](_page_58_Figure_6.jpeg)

![](_page_58_Picture_7.jpeg)

![](_page_58_Picture_8.jpeg)

![](_page_58_Picture_9.jpeg)

#### **FONCTION AFFINE — 3**

**Le singe propose de t'interroger sur les valeurs que prend une fonction affine. Paramétrage de** *a* **et** *b***. Comptage des points de bonnes réponses.**

**Arrêt après 4 bonnes réponses.**

ler sur le costume monkey-b Pour préciser la fonction f(x)=ax+b ... pendant 4 MonkeyQuel est la valeur de  $f(x)$  ? et atten rouper  $\left($  Je choisis  $x=$  et  $\left($  $\rightarrow$  $= 50$  $\bullet$  =  $\bullet$ toire entre  $\begin{pmatrix} -10 \\ 10 \end{pmatrix}$  et  $\begin{pmatrix} 10 \\ 10 \end{pmatrix}$  $-120$  y:  $-60$  $\alpha$  question  $\bullet$  et atte choisis a : et atte choisis b : et atten Bonjour! pendant 2 s Bien ! Tu gagnes 1 point. pendant 2 sec Ce n'est pas la bonne valeur. pendant 2 se Bravo! Tu as gagné! pendant 2 lisser en 1 secondes à x: 120 y **SCRATCH** CO 090  $|C|A|N|O|P|O$ 

*2 lutins — 2 arrières-plans — Son — Bulles — Message — Test — Procédure — Nombre aléatoire — Variables*

![](_page_59_Figure_0.jpeg)

#### **GRAPHIQUE FONCTION AFFINE — 2**

- **• Étape 1 : saisie des paramètres a et b de la fonction f(x)=ax+b**
- **• Étape 2 : glisser sans tracé jusqu'au départ en bordure de scène sur le 1er point de la droite**
- **• Étape 3 : glisser avec tracé jusqu'en bordure de scène opposée sur le 2e point**

![](_page_59_Figure_5.jpeg)

*<i>i* intersection

**SCRATCH** 

![](_page_59_Figure_6.jpeg)

![](_page_59_Picture_7.jpeg)

![](_page_59_Picture_8.jpeg)

#### **GRAPHIQUE FONCTION AFFINE — 2**

- **• Étape 1 : saisie des paramètres a et b de la fonction f(x)=ax+b**
- **• Étape 2 : glisser sans tracé jusqu'au départ en bordure de scène sur le 1er point de la droite**
- **• Étape 3 : glisser avec tracé jusqu'en bordure de scène opposée sur le 2e point**

#### *Test — Procédure — Variables — Mouvement — Apparence — Stylo — Opérateurs*

![](_page_59_Figure_14.jpeg)

![](_page_60_Figure_0.jpeg)

#### **TRIANGLE TRIGONOMÉTRIQUE**

**La stylo place C, puis il place A sous C verticalement, puis il place B horizontalement à droite de A aléatoirement. Il trace ensuite le triangle ABC tout en mesurant les**  distances et l'angle  $\widehat{ABC}.$  Il choisit ensuite un type de question en cachant une **donnée et demande de retrouver la longueur de l'hypoténuse suivant la méthode adéquate. Il arrondit les valeurs pour valider la réponse. Il recommence indéfiniment.**

*Évènements — Procédure — Test — Nombre aléatoire — Variables — Capteurs — Mouvement — Opérateurs — Boucle infinie — Stylo*

![](_page_60_Figure_4.jpeg)

![](_page_60_Figure_5.jpeg)

![](_page_60_Picture_6.jpeg)

![](_page_60_Picture_7.jpeg)

#### **TRIANGLE TRIGONOMÉTRIQUE**

**La stylo place C, puis il place A sous C verticalement, puis il place B horizontalement à droite de A aléatoirement. Il trace ensuite le triangle ABC tout en mesurant les**  distances et l'angle  $\widehat{ABC}.$  Il choisit ensuite un type de question en cachant une **donnée et demande de retrouver la longueur de l'hypoténuse suivant la méthode adéquate. Il arrondit les valeurs pour valider la réponse. Il recommence indéfiniment.**

*Évènements — Procédure — Test — Nombre aléatoire — Variables — Capteurs — Mouvement — Opérateurs — Boucle infinie — Stylo*

![](_page_60_Figure_11.jpeg)

![](_page_61_Figure_0.jpeg)

## **TRIANGLE TRIGONOMÉTRIQUE**

#### **Pouce 65.1 : Comment le Stylo mesure**

![](_page_61_Figure_3.jpeg)

![](_page_61_Picture_4.jpeg)

**SCRATCH** 

![](_page_61_Picture_5.jpeg)

 $C|A|N|O|P|O$ 

![](_page_62_Picture_0.jpeg)

### **TABLES DE MULTIPLICATION — 2**

**Le grand manchot pose une question de la table de multiplication. Le petit manchot donne la bonne réponse. Au bout de 4 bonnes réponses, le grand manchot félicite le petit.**

![](_page_62_Figure_3.jpeg)

*2 lutins — 2 arrières-plans — Son — Bulles — Message — Test — Procédure — Nombre aléatoire — 2 lutins — 2 arrières-plans — Son — Bulles — Message — Test — Procédure — Nombre aléatoire — Variables*

CANOPG

![](_page_62_Picture_5.jpeg)

#### **TABLES DE MULTIPLICATION — 2**

**Le grand manchot pose une question de la table de multiplication. Le petit manchot donne la bonne réponse. Au bout de 4 bonnes réponses, le grand manchot félicite le petit.**

Grand manchot

 $et$   $\overline{?}$ 

mbre aléatoire entre

peter 6 fois

CO 090

tendre 0.2 seconde

Petit manchot

 $|C|A|N|O|P|E$ 

![](_page_63_Picture_0.jpeg)

#### **TABLES DE MULTIPLICATION — 3**

**Le grand dinosaure pose des questions de multiplication. Le petit dinosaure donne la réponse du joueur. Si c'est une bonne réponse, le compteur augmente de 1. Sinon il retombe à 0. 4 bonnes réponses de suite et c'est gagné.**

![](_page_63_Figure_3.jpeg)

![](_page_63_Figure_4.jpeg)

#### **TABLES DE MULTIPLICATION — 3**

**Le grand dinosaure pose des questions de multiplication. Le petit dinosaure donne la réponse du joueur. Si c'est une bonne réponse, le compteur augmente de 1. Sinon il retombe à 0. 4 bonnes réponses de suite et c'est gagné.**

*2 lutins — Son — Capteur — Apparence — Test — Événements — Opérateurs — Variables*

![](_page_63_Figure_8.jpeg)

![](_page_64_Picture_0.jpeg)

#### **DANSEUSES — 3**

**Les danseuses sont synchronisées dans leurs mouvements mais par sur leurs figures. À la fin de la musique, position de repos, stroboscope et applaudissements.**

![](_page_64_Picture_3.jpeg)

 $C$  $A$  $N$  $O$  $P$  $O$ 

**68**

![](_page_64_Picture_5.jpeg)

![](_page_64_Picture_6.jpeg)

## **DANSEUSES — 3**

**Les danseuses sont synchronisées dans leurs mouvements mais par sur leurs figures. À la fin de la musique, position de repos, stroboscope et applaudissements.**

*Mouvement — Son — Nombres aléatoires — Duplication de lutins — Mes blocs — Évènements —* 

![](_page_64_Figure_9.jpeg)

*Mouvement — Son — Nombres aléatoires — Duplication de lutins — Mes blocs — Évènements — Arrière-plans*